České vysoké učení technické v Praze Fakulta elektrotechnická Katedra kybernetiky

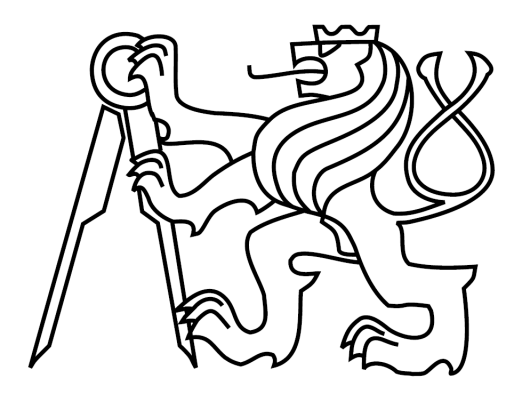

Bakalářská práce

#### **Kognitivní stimulace pacientů trpících Alzheimerovou chorobou pomocí telefon s operačním systémem Android**

*Lukáš Koucký*

Vedoucí práce: Ing. Daniel Novák, Ph.D.

Studijní program: Kybernetika a robotika, bakalářský

Obor: Robotika

28. května 2012

České vysoké učení technické v Praze Fakulta elektrotechnická

Katedra kybernetiky

### ZADÁNÍ BAKALÁŘSKÉ PRÁCE

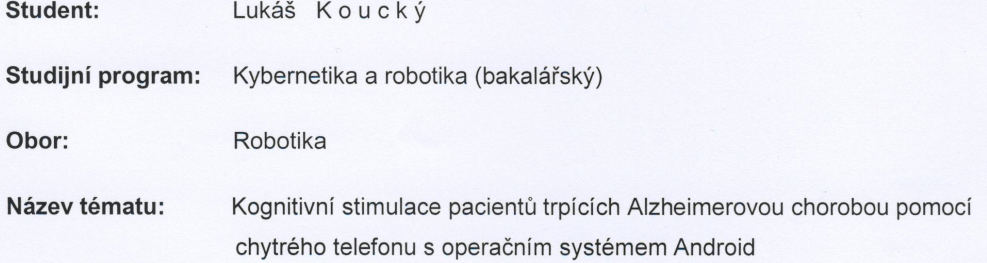

#### Pokyny pro vypracování:

- 1. Seznamte se s problematikou deklinace kognitivních funkcí pacientů trpících Alzeihmerovou chorobou.
- 2. Implementujte aplikaci pro stimulaci kognitivních funkcí pomocí chytrého telefonu s operačním systémem Android.
- 3. Vytvořte webový portál pro jednoduchou administraci pacientů.
- 4. Navrhněte experiment pro otestování funkčnosti aplikace na vzorku minimálně 10 osob + kontrolní skupiny.

Poznámka: Implementaci proveďte v jazyce Java pro systém Android 2.1

#### Seznam odborné literatury:

- [1] Robert J. Sternberg: Increasing fluid intelligence is possible after all. 2008. Proceedings of the National Academy of Sciences, No.105, pp.6791-6792.
- [2] Susanne M. Jaeggi, Martin Buschkuehl, John Jonides and Walter J. Perrig: Improving fluid intelligence with training on working memory. 2008. Proceedings of the National Academy of Sciences, No.105, pp.6829-6833.
- [3] Susanne M. Jaeggi, Martin Buschkuehl, John Jonides, and Priti Sha: Short- and long-term benefits of cognitive training. 2011. Proceedings of the National Academy of Science, No.108, pp.10081-10086.

Vedoucí bakalářské práce: Ing. Daniel Novák, Ph.D.

Platnost zadání: do konce zimního semestru 2012/2013

prof. Ing. Vladimír Mařík, DrSc. vedoucí katedry

prof. Ing. Pavel Ripka, CSc. děkan

V Praze dne 9. 1. 2012

 $S$ 

## **Poděkování**

Na tomto místě bych chtěl poděkovat vedoucímu bakalářské práce Ing. Danielu Novákovi, PhD., za odborné vedení této práce, cenné rady a pravidelné konzultace.

A především bych rád poděkoval celé své rodině za umožnění studia a podporu během celého vysokoškolského studia.

#### Prohlášení autora práce

Prohlašuji, že jsem předloženou práci vypracoval samostatně a že jsem uvedl veškeré použité informačn zdroje v souladu s Metodickým pokynem o dodržování etických principů při přípravě vysokoškolských závěrečných prací.

V Praze dne  $24.5.2012$ 

Podpis autora práce

(VIII)

#### **Abstrakt**

Tématem práce je vývoj aplikace pro mobilní zařízení s operačním systémem Android, určené ke snížení poklesu kognitivních funkcí, zejména u osob s mírnou kognitivní poruchou. Aplikace obsahuje celkem šest kognitivních her. Jedná se o N-back test, hry s čísly a písmeny. Hru s větami, která testuje zapamatování si a pochopení smyslu věty. Hru s kostkami, trénující prostorovou paměť a hru s obrázky, zaměřenou na nalezení správného obrázku mezi několika dalšími. Po dokončení aplikace proběhlo její testování. Výsledky testování potvrdili, že aplikaci je bez obtíží schopen ovládat i senior, který se dříve nikdy nesetkal s mobilním telefonem s dotykovým displejem.

#### **Abstract**

Topic of this thesis is developing mobile device application for Android operating system aimed to reduce decline of cognitive functions, especially for persons with mild cognitive dysfunction. Application contains of six games. They are N-back test, games with numbers and latters. Game with sentences, which tests memorizing and understanding of sentences meaning. Game with cubes that trains spatial memory and a game with pictures aimed to find the correct picture among others. After the application was finished testing were held. Results of testing confirmed that even a senior that has never encountered with mobile phone with touch screen is able to control the application without any difficulty.

(X)

# Obsah

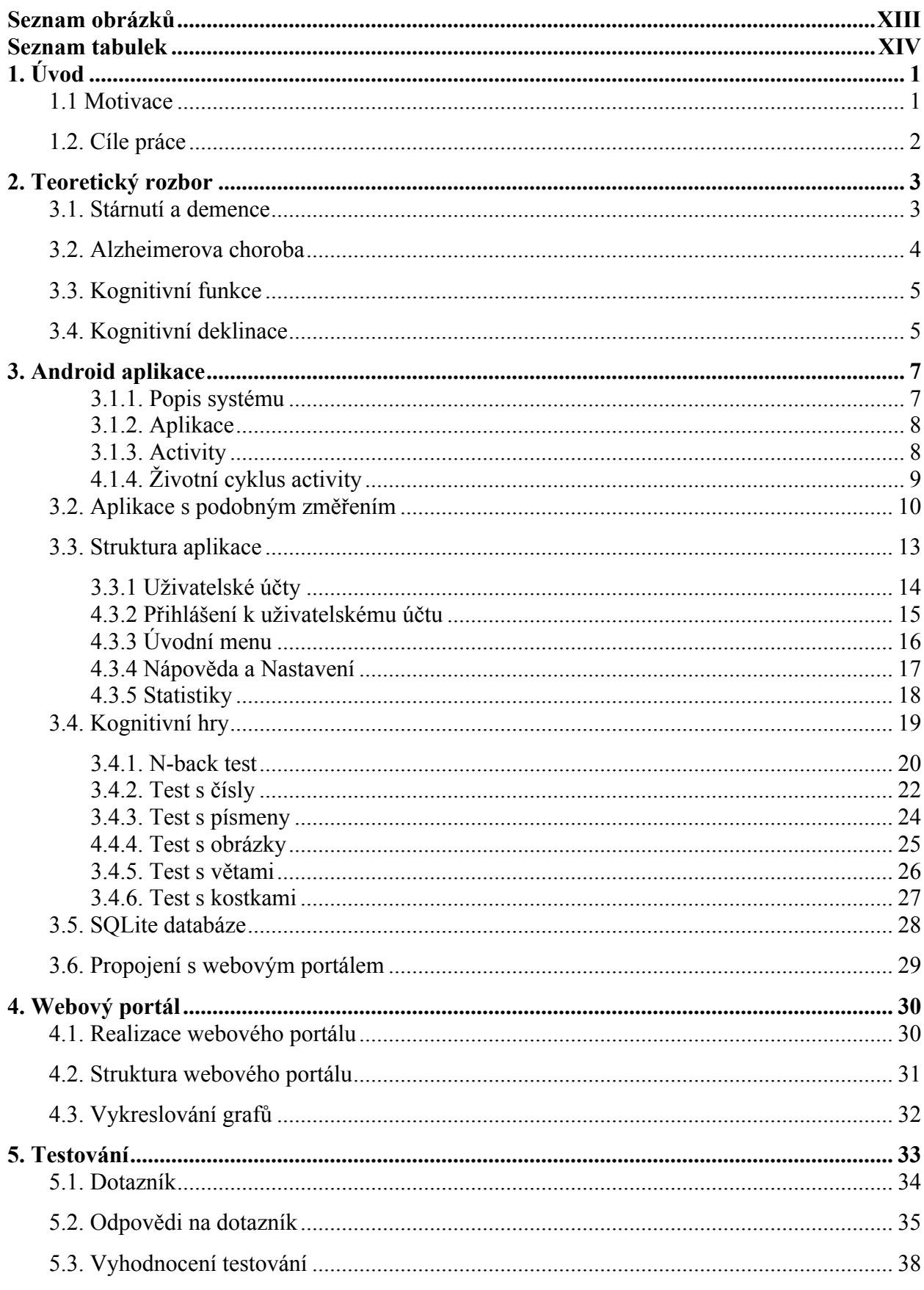

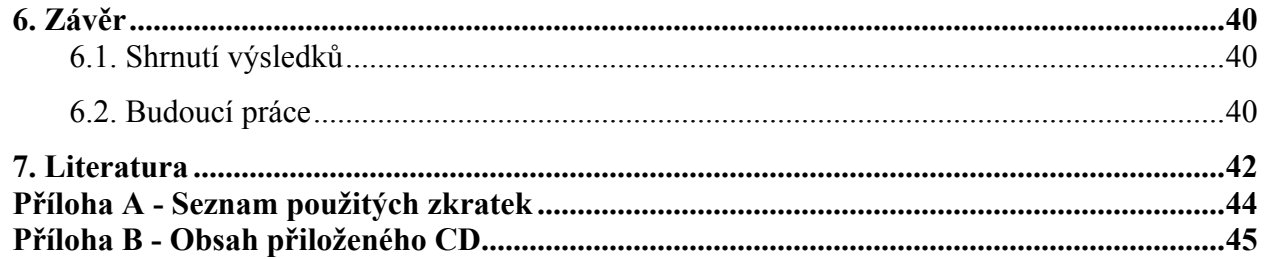

# **Seznam obrázků**

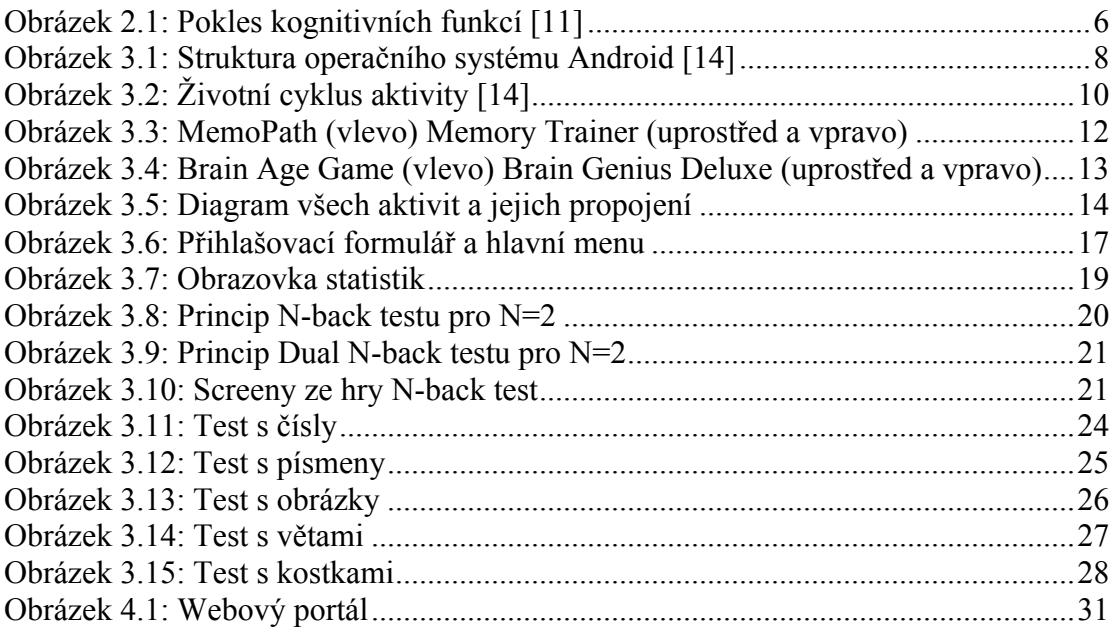

# **Seznam tabulek**

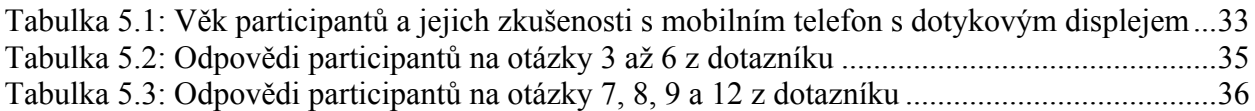

# **1. Úvod**

### **1.1 Motivace**

V současné době pokračuje trend přestupu od "standardních" mobilních telefonů k takzvaným smartphonům nebo chytrým telefonům. Od standardních telefonů se liší zejména přítomností otevřeného operačního systému, který umožňuje uživateli doinstalovat nové aplikace. Revoluci v oblasti chytrých telefonů odstartoval v červnu roku 2007 iPhone firmy Apple. V době jeho uvedení byly na trhu k dispozici chytré telefony s operačním systémem Symbian OS, které se od standardních telefonů na první pohled příliš nelišili. Druhou alternativou byl Windows Mobile s dotykovou obrazovkou ovládanou zpravidla stylusem. Obě platformy byli určeny spíše pro specifické skupiny uživatelů s větší technickou zdatností. Apple iPhone se naopak zaměřil na oslovení co možná největší skupiny uživatelů. To se povedlo hlavně díky velice intuitivního ovládání prsty na velkém dotykovém displeji, příjemnému uživatelskému prostředí a jednoduchou možností stahovat nové aplikace z virtuálního obchodu App store. Úspěch iPhonu změnil svět mobilních telefonů takovým způsobem, že po 5 letech od jeho uvedení je naprostá většina prodávaných mobilních telefonů podobná iPhonu. Mají velký dotykový displej, který zabírá většinu přední části telefonu a ovládají se přímo doteky prstu na displej.

Právě jednoduchost ovládání dává programátorům možnost vytvářet aplikace a hry pro chytré telefony s osobním přístupem k uživateli. Uživatel neinteraguje přes stejnou klávesnici, se kterou vytáčí číslo, ale přímo se dotýká toho, co se na displeji děje. Toho se dá dobře využít i u aplikací pro seniory.

Současné stárnutí populace zvyšuje procentuální podíl seniorů v naší společnosti a právě senioři jsou skupinou obyvatel ohroženou demencí a Alzheimerovou chorobou. Ta s sebou mimo jiné přináší postupné zhoršování kognitivních funkcí. To lze zpomalit pomocí tréninku kognitivních funkcí speciálními testy a hrami. Je prokázáno, že pravidelným hraním kognitivních her a testů se snižuje rychlost kognitivní deklinace [1] [2] [3]. Spojení her s prokázaným účinkem a jejich jednoduchého ovládání díky mobilnímu zařízení s dotykovým displejem dává dohromady výborný nástroj pro kognitivní trénink.

#### **1.2. Cíle práce**

Cílem mojí práce je vytvořit softwarovou aplikaci pro mobilní zařízení s operačním systémem Android, která bude vhodná pro stimulaci kognitivních funkcí jak pacientů trpících mírnou formou demence, tak zdravých lidí. K řešení tohoto úkolu je třeba seznámit se s problémem deklinace kognitivních funkcí, existujícím řešením toho problému a způsobem programování aplikací pro operační systém Android.

Výsledná aplikace by se měla skládat z několika jednoduchých kognitivních her a testů, jejichž opakovaný trénink povede ke zpomalení kognitivní deklinace. Vzhledem k tomu, že problém deklinace kognitivních funkcí postihuje především lidi staršího věku, je potřeba přizpůsobit pro ně aplikaci. Především jde o jednoduché ovládání a dostatečnou velikost textu i ovládacích prvků, například tlačítek. Aplikace by také měla být propojena webovým portálem, který bude uchovávat informace o výsledcích v jednotlivých testech a sledovat progres.

Po dokončení aplikace proběhne její testování na vzorku 10 osob s různou zkušeností s ovládáním mobilního telefon s dotykovým displejem. Výstupem toho testování by mělo být ověření funkčnosti navrženého řešení.

Práce je členěná do několika kapitol. Následující kapitola stručně seznamuje s problémem stárnutí populace a vysvětluje pojmy demence, Alzheimerova choroba a kognitivní funkce. Ve třetí kapitole je stručně popsán operační systém Android. Poté následuje výčet existujících aplikací zaměřených na kognitivní trénink a rozbor realizace vlastní aplikace. Čtvrtá kapitola se zaměřuje na programování webového portálu, který umožňuje zobrazení výsledků a progresu uživatele. Pátá kapitola sumarizuje testování aplikace a v šesté kapitole jsou shrnuty dosažené výsledky a zhodnocení splnění cílů.

## **2. Teoretický rozbor**

V současné době je naše společnost vystavena nebezpečné hrozbě stárnutí populace. Tento jev je způsoben jednak zvyšující se průměrnou délkou života, ale také celkovou změnou životního stylu, který má za následek méně narozených dětí. V roce 2010 bylo v České republice 1.6 milionu obyvatel starších 65 let, což činilo 15,5% obyvatelstva. Dvacet let předtím, v roce 1990, bylo v České republice 1.2 milionu obyvatel nad 65 let. Toto číslo představovala 12,6% obyvatelstva [4]. Téměř tříprocentní nárůst za dvacet let. Studie českého statistického úřadu [5] ovšem předpokládá, že v roce 2050 by měl být podíl osob ve věku nad 65 let v naší republice přibližně třetinový. Právě populace nad 65 let je nejvíce ohrožena demencí. Odhaduje se, že demencí trpí více než 6% populace starší 65 let [6].

#### **3.1. Stárnutí a demence**

Přirozené stárnutí je spojené s poklesem kognitivního výkonu. To ovšem nutně nemusí znamenat přítomnost neurologického onemocnění. Během přirozeného stárnutí často bývají postiženy některé složky paměti, jako například schopnost vybavit si vzpomínky, pozornost nebo psychomotorické tempo. Takovéto stavy můžeme označit termínem **Benigní stařecká zapomětlivost**. Při těchto potížích nejsou postiženy denní aktivity, soběstačnost nebo poruchy chování [7] [8].

Podobné stavy jako při Benigní stařecké zapomětlivosti prožívají pacienti s tzv. **Mírnou kognitivní poruchou** (MCI). MCI je jakýsi mezistupeň mezi benigní zapomětlivostí a demencí. Pacienti trpící MCI bývají soběstační s občasnými drobnými potížemi. Drobné problémy s výkonem každodenních aktivit nastávají jen u komplexních úloh. Objevují se mírné poruchy paměti a často i jiných kognitivních funkcí ve vztahu k normálnímu stárnutí [7] [8].

**Demence** je syndrom, vznikající v důsledku onemocnění mozku, obvykle chronického nebo progresivního rázu. U pacientů s demencí dochází k narušení kognitivních funkcí v takovém rozsahu, že omezuje jejich soběstačnost. Pacienti ztrácí schopnost zvládat komplexní

úkoly, projevují se psychotické poruchy a postupná ztráta paměti. Nejčastější příčinou demence je Alzheimerova choroba [7] [8].

#### **3.2. Alzheimerova choroba**

Alzheimerova choroba je neurodegenerativní, progresivní a ireversibilní onemocnění. V průběhu onemocnění dochází k poškození a zániku nervových buněk. Současně také v mozku ubývá acetylcholin, který zprostředkovává přenos nervových vzruchů v mozku. To má za následek postupnou ztrátu paměti, změny nálad, problémy s komunikací, uvažováním a rozvoj demence.

Bohužel dosud nejsou známy přesné příčiny vzniku Alzheimerovy choroby. Známy jsou pouze faktory, zodpovědné za zvýšení rizika jejího vzniku. Mezi tyto faktory patří zejména věk. Jen výjimečně Alzheimerova choroba propukne před 60 rokem života, naopak ve věku nad 80 let trpí touto nemocí až 20% populace. Dalšími faktory jsou například nízký stupeň vzdělání nebo dědičnost, ta má podle některých studií na svědomí 1 až 5% výskytu nemoci [9].

Vývoj Alzheimerovy choroby se dá rozdělit na několik stádií.

- **Preklinická fáze** první symptomy jsou často přisuzovány normálnímu benignímu stárnutí. Dochází k drobným poruchám paměti a problémům s výkonem obtížných kognitivních úkolů. Tato fáze je často označována jako mírná kognitivní porucha (MCI).
- **Ranné stádium** Dochází ke zhoršení paměti, problémy činí zejména vzpomenout si na nedávné události. Nastává občasná časová a prostorová dezorientace. Obtížné se stává vzpomenout si na slova a snižuje se plynulost vyjadřování. Osoba je stále schopná samostatně vykonávat většinu úkolu, i když jejich splnění může vyžadovat více času než dříve, pomoc potřebuje pouze u složitějších úkonů. Dostavují se také změny nálad a osobnosti. V tomto stádiu je Alzheimerova choroba často diagnostikována.
- **Střední stádium** Problémy se zhoršují, osoby již nejsou schopny provádět většinu denních aktivit. Na první pohled se zhoršují vyjadřovací schopnosti. Ztrácí se schopnost číst, psát i počítat. Poruchy chování jsou mnohem výraznější, objevují se bludy a halucinace. Časté je obvinování okolí z krádeží a schovávání věcí. Výpadky paměti se prohlubují, dochází k zapomínání jmen příbuzných. Osoby nepoznávají místa, ve kterých se pohybují a často bloudí i na známých místech.

• **Pokročilé stádium** – Osoby se už o sebe nejsou schopny samostatně postarat a jsou zcela odkázáni na cizí pomoc. Slovník je omezen na několik jednoduchých frází. Projevují se potíže s příjmem potravy. Problémem může být i chůze, to může vyústit až k upoutání na lůžko. Nepoznávají své přátele a příbuzné. Dochází k výrazné změně celé osobnosti [8] [9] [10] [11].

Alzheimerovu chorobu zatím nelze úplně vyléčit. Existují ovšem léky, tzv. Kognitiva, která v přechodném období 6 až 12 měsíců napomáhají ke zlepšení kognitivních funkcí. Hlavním efektem kognitiv je ovšem zpomalení progrese nemoci a oddálení vzniku těžších stádií nemoci. Pomáhají ke zlepšení chování i výkonu běžných denních aktivit. Mezi další důležité aspekty zpomalení progrese nemoci patří celkově dobrá životospráva, správná výživa a hydratace. Zapomínat by se nemělo také na dostatek tělesné aktivity [6].

### **3.3. Kognitivní funkce**

"*Kognitivní (poznávací) funkce jsou všechny psychické procesy, které nám umožňují rozpoznávat, pamatovat si, učit se a přizpůsobovat se neustále se měnícím podmínkám prostředí. Patří sem např. učení, paměť a myšlení, receptivní funkce, jako jsou vnímání podnětů, jejich udržení a třídění, i expresivní funkce, jako jsou řeč, psaní, kreslení, výrazové schopnosti včetně gestikulace.*" [12]

Právě porucha kognitivních funkcí je základní poruchou u Alzheimerovy choroby a dalších demencích.

#### **3.4. Kognitivní deklinace**

Mírná deklinace kognitivních funkcí patří k přirozenému stárnutí. Při Alzheimerově chorobě ovšem dochází k rychlému poklesu kognitivních funkcí (viz Obr. 3.1). Léčba pomocí kognitiv má na zlepšení kognitivních funkcí pouze krátkodobý vliv. Podle studií je jedním z nejvíce průkazných prostředků pro zpomalení kognitivního poklesu kognitivní trénink [1] [2] [3] [11].

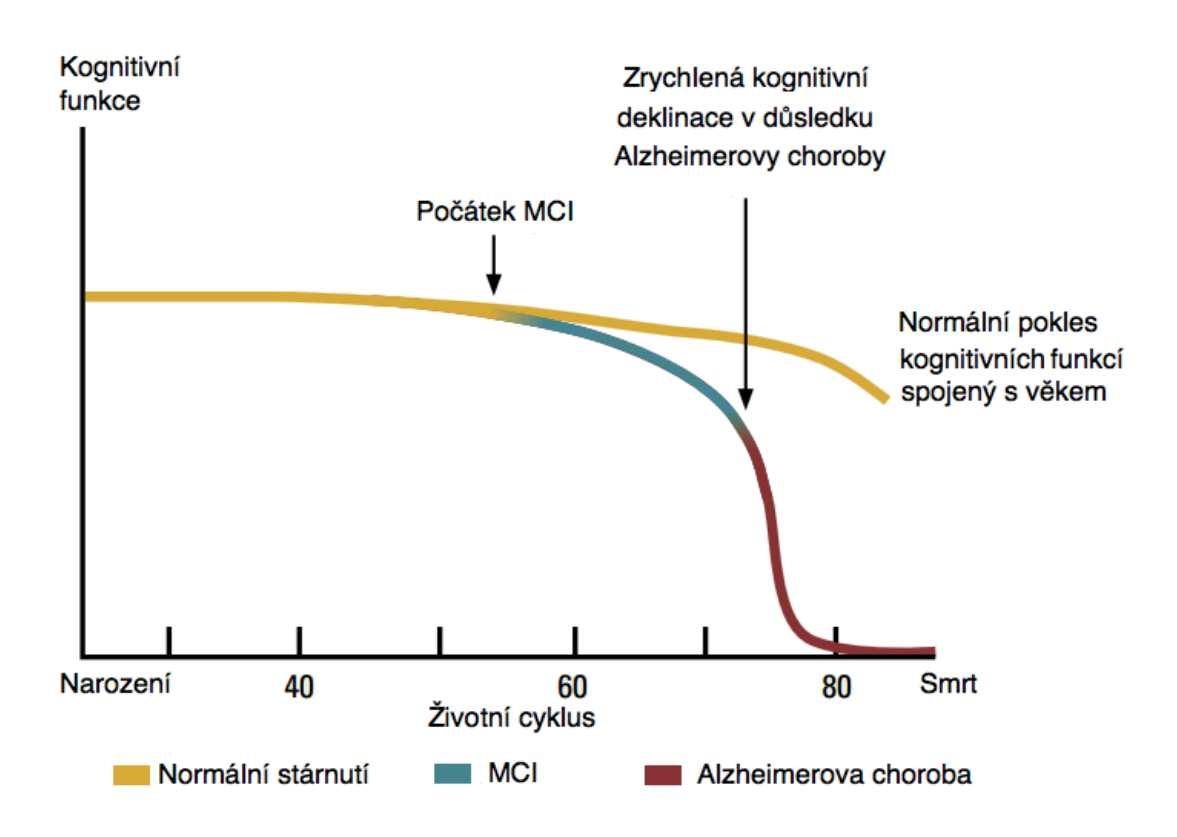

Obrázek 2.1: Pokles kognitivních funkcí [11]

# **3.Android aplikace**

Hlavním úkolem mojí práce bylo vytvořit aplikaci pro operační systém android obsahující sadu her pro kognitivní trénink. Jak je uvedeno v předchozí kapitole, kognitivní trénink je jedním z nejlepších způsobů zpomalení kognitivní deklinace. V této kapitole je stručně popsán operační systém Android. Dále jsou rozebrány jednotlivé části mojí aplikace, včetně popisu implementace.

#### **3.1. Operační systém Android**

Android je softwarový balík obsahující operační systém, middleware a klíčové aplikace [14]. Za vývojem platformy Android stála od svého vzniku v roce 2003 společnost Android, Inc. V roce 2005 tuto firmu odkoupila společnost Google a učinila z Android, Inc. svoje pododdělení. V roce 2007 Google společně s několika dalšími firmami, jako například Samsung, LG, Motorola nebo Intel, vytvořili sdružení Open Handset Alliance s cílem inovovat mobilní telefony a nabídnout zákazníkům novou otevřenou mobilní platformu, kterou se stal Android.

#### **3.1.1. Popis systému**

Celý softwarový balík Android je tvořen několika základními komponentami. Obrázek 3.1 ukazuje strukturu těchto komponent.

Nejnižší vrstvou je Linuxové jádro verze 2.6, to se stará systémové služby, zabezpečení, zprávu paměti, zprávu procesů a další. Nad Linuxovým jádrem se nacházejí knihovny. Ty využívá řada dalších komponent systému a jsou k dispozici i vývojářům. Jedná se například o knihovny SQLite databáze, 2D a 3D grafiky, webového prohlížeče a mnoho dalších. Application Framework poskytuje vývojářům přístup ke stejným API, jaké jsou použity v základních programech prostředí Android. Jsou to například tlačítka, textová pole a podobně. A konečně nejvyšší vrstvu tvoří základní aplikace. Jde například o emailový klient, kalendář, mapy, telefonní seznam a další.

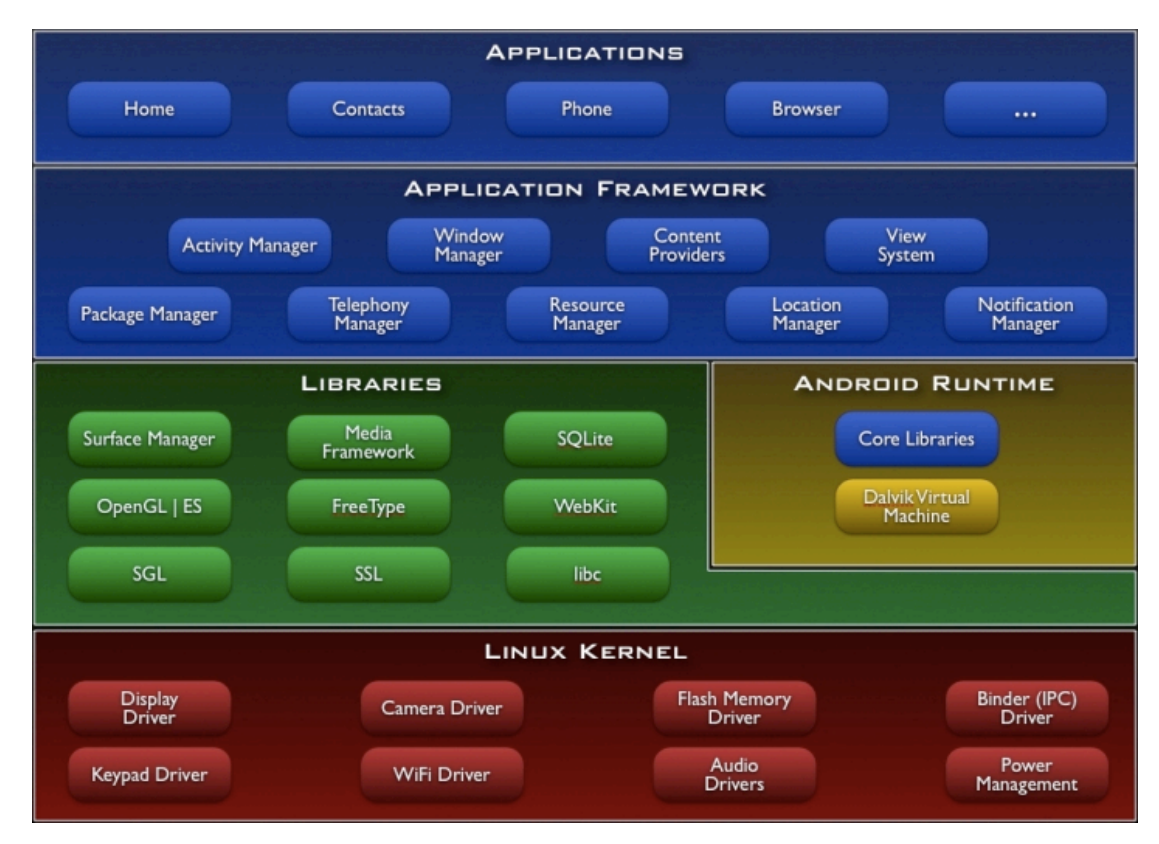

Obrázek 3.1: Struktura operačního systému Android [14]

### **3.1.2. Aplikace**

Android aplikace jsou napsány v programovacím jazyce Java. Kompilaci programu spolu se všemi zdrojovými daty provádí Android SDK. Ten vytvoří balík s příponou ".apk", který představuje samotnou aplikaci možnou nainstalovat na Android zařízení.

Každá nainstalovaná aplikace se v OS Android chová jako samostatný uživatel Linuxového systému s unikátním ID. Každá aplikace také běží odděleně od všech ostatních aplikací.

### **3.1.3. Activity**

Activity (aktivita) slouží ke komunikaci s uživatelem prostřednictvím uživatelského rozhraní. Jedná se tedy o obrazovku uživatelského rozhraní. Aplikace obvykle obsahuje několik aktivit, každá je nezávislá na ostatních a může být pozastavena v pozadí, zatímco jiná aktivita je aktivní.

# **4.1.4. Životní cyklus activity**

Každá aktivita musí obsahovat metodu *onCreate()*, ta je volaná vždy při spuštění aktivity a slouží k inicializaci. Životní cyklus aktivity tedy začíná zavoláním metody *onCreate()*. Po inicializaci v *onCreate()* je zavolána metoda *onStart()* a stává se tak v okamžiku, kdy aktivita je viditelná pro uživatele. V případě, že uživatel začne interagovat s aktivitou, je zavolána metoda *onResume()*. Tím se aktuální aktivita dostává do popředí a aktivita běží.

Od tohoto okamžiku může aktivitu přerušit jiná, a to i z jiné aplikace (například příchozí hovor). V tu chvílí je zavolána metoda *onPause()*. Ta má za úkol připravit aktivitu na pozastavení, aktivita je stále v pozadí vidět. Z *onPause()* se může životní cyklus aktivity vydat třemi směry.

Pokud se uživatel vrátí k aktivitě, je opět zavolána metoda *onResume()* a aktivita pokračuje. To nastane například při zobrazení informačního dialogu, ze kterého se uživatel vrátí do aplikace.

Pokud aplikace s vyšší prioritou potřebuje uvolnit místo v paměti pro svůj běh, je aktivita ukončena. Pokud aktivita dále není pro uživatele viditelná, je zavoláno *onStop()*. To se stává při spuštění nové aktivity, nebo přivedení jiné do popředí. Po zavolání *onStop()* mohou nastat s aktivitou opět tři různé události. Aktivita s vyšší prioritou jí ukončí nebo je ukončena cíleně (uživatelem nebo programem). Poslední možnost nastává při návratu uživatele k aktivitě. V takovém případě je zavoláno *onRestart()*, které inicializuje *onStart()* a aktivita může opět pracovat [14].

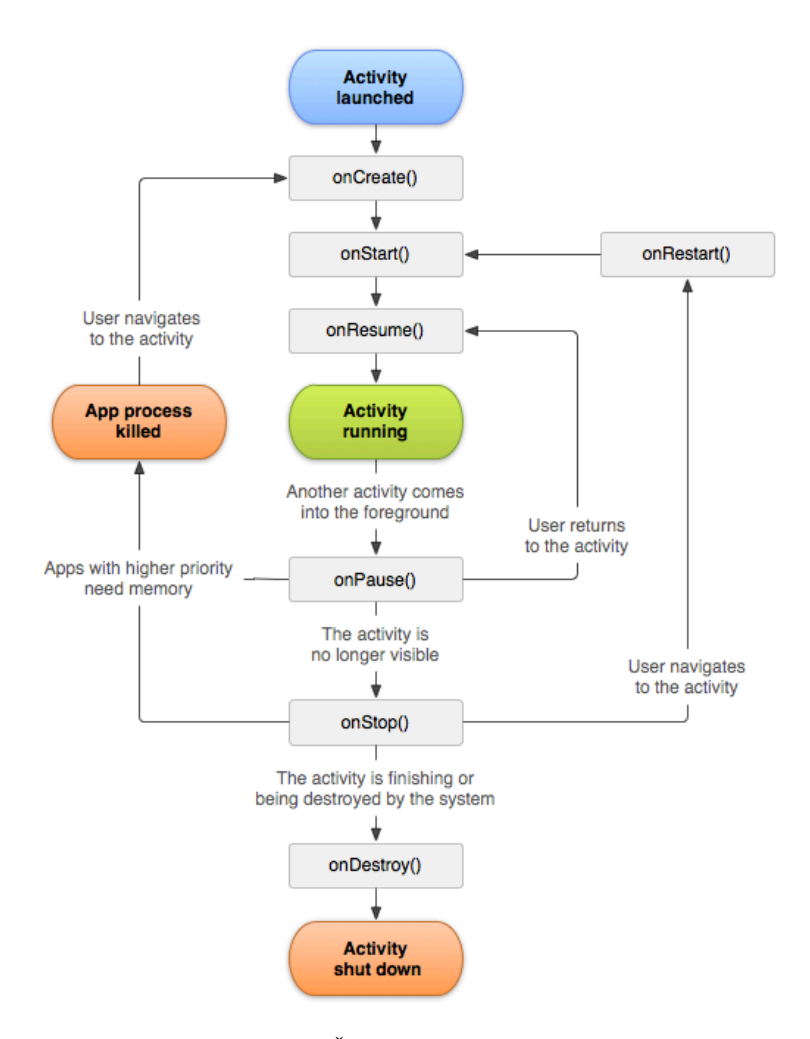

Obrázek 3.2: Životní cyklus aktivity [14]

#### **3.2. Aplikace s podobným změřením**

Při hledání aplikací podobného typu jsem se neomezil pouze na ty, určené pro Android ale hledal jsem i aplikace pro jiné platformy. Při hledání bylo nejpraktičtější použít přímo obchod s aplikacemi Google play (dříve Android market) pro Android, který nabízí v současnosti přes 200 000 aplikací. Dále jsem navštívil obdobný obchod pro zařízení s operačním systémem Apple iOS, App store.

Objevit kvalitní a poctivou aplikaci není jednoduché. Většina aplikací určená k rozvoji kognitivních funkcí je primárně zaměřená na děti předškolního a mladšího školního věku. Jedná se často o velmi jednoduché hříčky s barvami a tvary. Naopak aplikací zaměřených na osoby

trpící Alzheimerovou chorobou, nebo alespoň seniory, je poskrovnu. Nejčastěji se navíc jedná aplikace obsahující pouze informace o Alzheimerově chorobě (například Alzheimer's disease od Expanded apps). Dalším častým typem jsou aplikace obsahující rady jak zacházet s blízkým postiženým Alzheimerovou chorobou nebo rady přímo pro postiženého. Po odfiltrování aplikací tohoto typu jsem objevil několik splňujících požadavky.

#### **MemoPath**

MemoPath je hra vytvořená pro zlepšení prostorové paměti [15]. Klade si za cíl trénink koncentrace, krátkodobé paměti a snížení rizika výskytu Alzheimerovy choroby.

Hra je založená na zobrazení cesty v matici čtverců přes celý displej mobilního telefonu. Po zobrazení cesta rychle zmizí a na uživateli je klikáním na prázdné čtverce vyznačit původně zobrazenou cestu. Hra je v anglickém jazyce.

Hra má jednoduchý a sympatický design, ocenit lze také vždy náhodně generovaná cesta, postupné zvyšování obtížnosti a dostupnost zdarma. Mezi negativa patří přítomnost pouze jediné hry, která velice rychle omrzí a uživatel není motivován k opakovanému tréninku.

#### **Memory Trainer**

Aplikace Memory Trainer pro Android obsahuje 6 her zaměřených na trénink zejména pracovní paměti, prostorové paměti a schopnosti koncentrace na daný úkol [16]. Mezi nejzajímavější hry patří například To-DoKu, kde je cílem zapamatovat si předložený seznam úkolů a poté si vybavit v čem, který úkol spočíval. Nebo hra nazvaná Numbrez. V té je zobrazen několik vteřin seznam jmen a jejich telefonní čísla. Uživatel poté odpovídá na otázky typu "Jaké je telefonní číslo Johna?". U dalších her jde především o zapamatování si pozic a barev znaků. Hra je opět v anglickém jazyce a dostupná zdarma.

Aplikace působí velice profesionálním dojmem, sleduje progres uživatele a dává na výběr několik her, proto rychle neomrzí. Nevýhodou jsou především reklamy, které se zobrazují v průběhu testů a působí velice rušivě. K dispozici je ovšem i placená verze aplikace bez reklam.

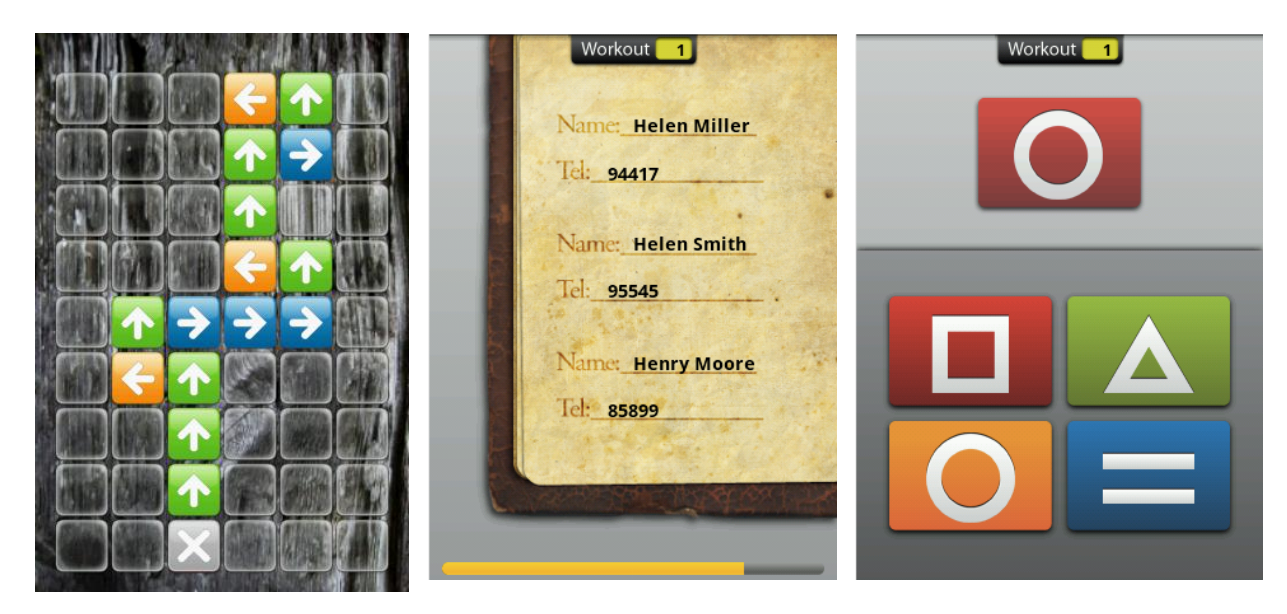

Obrázek 3.3: MemoPath (vlevo) Memory Trainer (uprostřed a vpravo)

#### **Brain Age Game**

Bezplatná aplikace Brain Age Game se skládá ze tří her [17]. Jde o zopakování předem zobrazeného postupu při označování kruhů na displeji, doplňování znamének aritmetických operací u velice jednoduchých rovnic a zapamatování si pozice čísle po jejich zakrytí a zamíchání. Hra je dostupná v anglickém jazyce.

Grafické ztvárnění aplikace je poměrně výrazné, plné pohybujících se objektů a především reklam, díky tomu je aplikace velice nepřehledá a její používání není příliš pohodlné.

#### **Brain Genius Deluxe**

Jedna z velmi mála her v českém jazyce, podobně jako ostatní je také zadarma [18]. Obsahuje 24 her, a ty jsou rozděleny do kategorií Sledování, Paměť, Výpočet a Logika. Hry jsou opět variacemi jiných her, dříve zmíněných. Většina z nich je založená na zobrazení dvou skupin podobných objektů a na uživateli je posoudit co nejrychleji, která skupina je početnější, nebo se jinak odlišuje od druhé. Zajímavostí této aplikace je využití akcelerometru. Ten je schopen rozpoznat pohyb telefonu i směr pohybu. Toho je využito například ve hře kde pohybem telefonu doleva nebo doprava uživatel rozhoduje, na kterou stranu právě putuje více bublin ve sklenici. Bohužel rozpoznávání pohybu fungovalo pouze s přibližně 50% úspěšností.

Tato aplikace na první pohled působí velice profesionálně. Výborné je takzvané Denní cvičení, které na každý den připraví několik her. Počet her je obrovský, ale to občas působí až matoucím dojmem. Ovládání některých her pomocí pohybu navíc bylo velice nespolehlivé.

Z dostupných aplikací mě nejvíce oslovil Memory Trainer. Kombinuje příjemnou grafickou úpravu, zajímavé testy a pěkně řešené sledování pokroku. Memory Trainer díky tomu posloužil jako zajímavá inspirace pro tvorbu vlastní aplikace. V další kapitole je popsána její struktura.

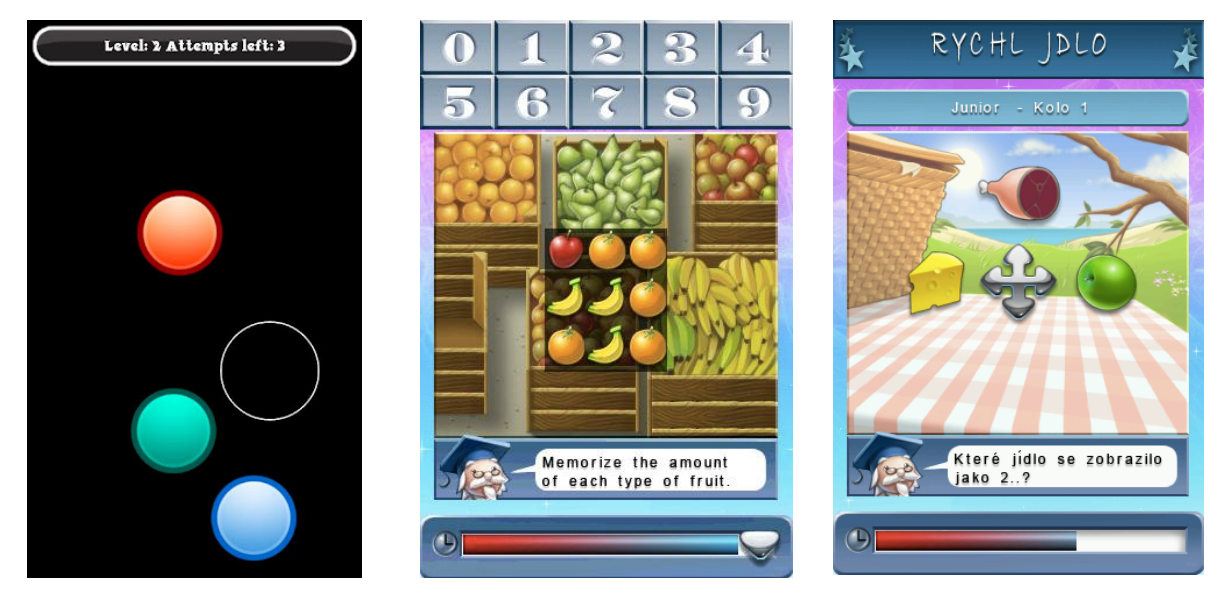

Obrázek 3.4: Brain Age Game (vlevo) Brain Genius Deluxe (uprostřed a vpravo)

### **3.3. Struktura aplikace**

Aplikace je rozdělená do několika funkčních celků – viz obrázek 3.5. Při prvním spuštění na uživatele čeká obrazovka s přihlášením k uživatelskému účtu, popřípadě možnost vytvoření nového účtu. Po přihlášení se zobrazí úvodní menu. Z menu má uživatel možnost spustit jeden z šesti kognitivních testů nebo test kompletní. Kompletní test je série všech šesti testů, spouštěných postupně v náhodném pořadí. Dále je z hlavního menu přístupné nastavení aplikace, návod na testy a výsledky testů.

Každý samostatný test se skládá z úvodní obrazovky, kde uživatel najde základní informace o testu, přístup k návodu na konkrétní test a tlačítko pro spuštění testu.

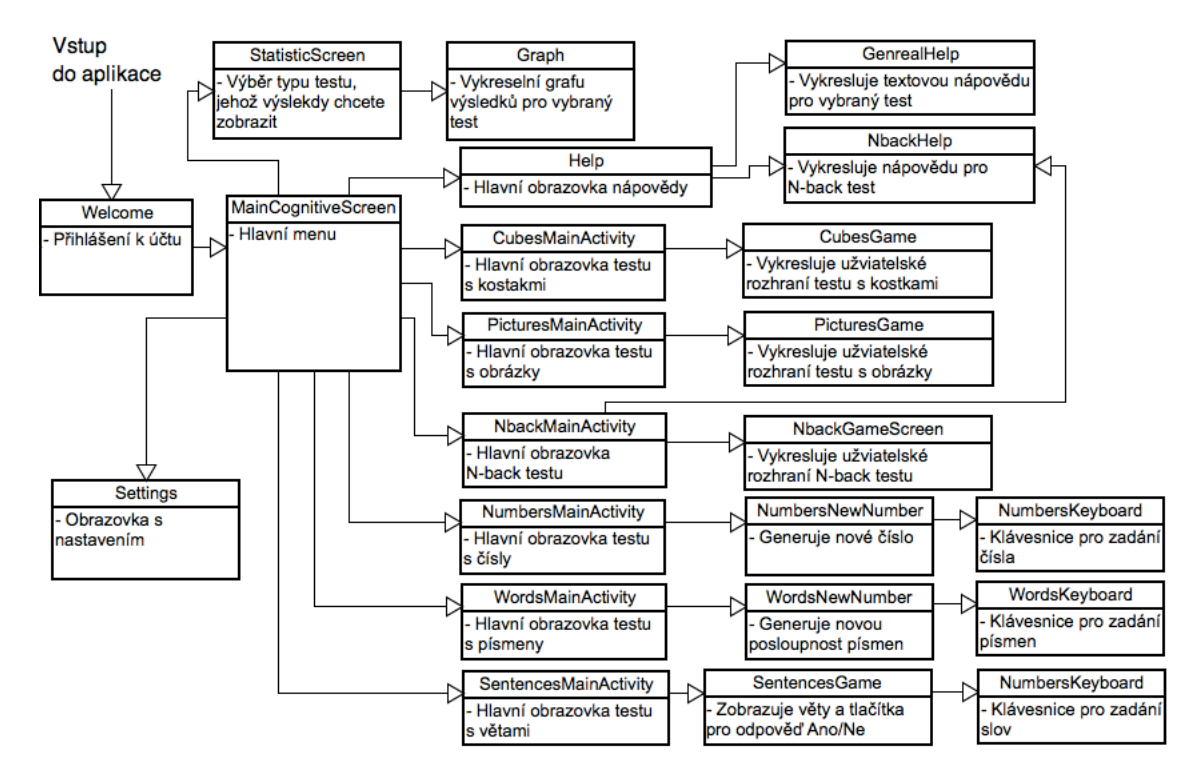

Obrázek 3.5: Diagram všech aktivit a jejich propojení

#### **3.3.1 Uživatelské účty**

Pro přístup do aplikace je třeba přihlásit se k uživatelskému účtu. Účty jsou zavedeny především z důvodu sledování výsledků a progresu a propojení s webovým rozhraním. Při vytváření uživatelského účtu je proto potřeba připojení mobilního zařízení k internetu. Při pozdějším spouštění aplikace již připojení k internetu není vyžadováno. Každý účet nese čtyři základní informace. Jedná se o email, heslo, datum narození a identifikační číslo uživatele (user\_id).

Email je zvolen jako univerzální přihlašovací údaj. Pro jednu emailovou adresu může být zřízen pouze jeden uživatelský účet. Výhod použití emailu, jako přihlašovacího údaje, před například jménem nebo přezdívkou je několik. Emailová adresa sama o sobě má zaručenou unikátnost, emailovou adresu uživatel jen těžko zapomene a v případě zapomenutí přihlašovacího hesla může být nové heslo jednoduše zasláno na emailovou adresu.

Přihlašovací heslo může být složeno ze základních ASCII znaků a musí být delší než 5 znaků. Heslo je ukládáno pouze do webové databáze a ještě před odesláním do databáze je zakódováno hašovacím algoritmem MD5. MD5 algoritmus vezme vstupní řetězec o libovolné délce a produkuje jeho 128 bitový výstupní otisk. Mezi hlavní výhody patří, že malá změna vstupního řetězce má za následek velkou změnu výstupního otisku [19].

Datum narození je požadováno pro sledování věku uživatelů a využití této informace při zpracování výsledků uživatelů.

Identifikační číslo uživatele je unikátní a je přiřazeno uživatelskému účtu při zápisu nového uživatele do databáze. Při uložení výsledků testů do databáze (jak webové, tak interní v mobilní aplikaci), je pak ke každému výsledku přidáno uživatelovo identifikační číslo, a tím je určeno komu daný výsledek náleží.

Z informací o uživateli si aplikace v mobilním zařízení uchovává pouze identifikační číslo uživatele a jeho emailovou adresu. Tyto údaje jsou uchovávány pouze pro aktuálně přihlášeného uživatele.

Jak bylo zmíněno, při vytvoření účtu je potřeba připojení k internetu. V případě, že uživatel nemá k dispozici připojení k internetu, je možné přihlásit se do aplikace jako host. Takové přihlášení nevyžaduje žádnou registraci, ale není nijak propojené s webovým portálem.

### **4.3.2 Přihlášení k uživatelskému účtu**

První, co uživatel uvidí po instalaci aplikace a jejím spuštění, je přihlašovací formulář, kam zadá přihlašovací údaje ke svému uživatelskému účtu, tedy email a heslo. Pokud nemá uživatel účet vytvořený, dostane se stiskem tlačítka "Registrace" k formuláři pro registraci nového uživatele. Popřípadě má možnost přihlásit se jako host stiskem tlačítka *"Přihlásit jako host".* Přihlašovací formulář se při dalších spuštěních nezobrazuje. Uživatel zůstává přihlášen a spouští se automaticky rovnou hlavní menu, a to do doby, kdy se manuálně od svého účtu odhlásí. Poté je přesměrován na přihlašovací obrazovku do aplikace se nedostane odkud se nepřihlásí.

Jakmile proběhne přihlášení, uloží se do *SharedPreferences* uživatelův email a identifikační číslo uživatele.

*SharedPreferences* je jedna ze základních možností ukládání dat v Android aplikacích. Nabízí jednoduchou možnost ukládání dat, ke kterým má přístup jakákoliv Activity z aplikace, data zůstanou uložena i po ukončení aplikace a nejsou přístupná žádné jiné aplikaci. K ukládání a získávání dat se využívá jednoduchého přístupu klíč-hodnota. Kde klíčem je řetězec String a jako hodnota může být uložen jakýkoliv primitivní datový typ Integer (32 bitové celé číslo), Boolean (logická hodnota), Float (32 botové reálné číslo) , Long (64 bitové celé číslo) a nebo znakový řetězec String [14].

Po úspěšném přihlášení k uživatelskému účtu nebo účtu hosta se spustí úvodní menu. Při dalším spuštění aplikace zůstává úvodní menu také prvním co uživatel uvidí. To se změní pouze v případě odhlášení od účtu, kdy se první obrazovkou stává opět přihlašovací formulář.

# **4.3.3 Úvodní menu**

Úvodní menu slouží k základní navigaci uživatele v aplikaci. Obsahuje 10 tlačítek a každé z nich spouští jinou Activity.

První tlačítko slouží ke spuštění kompletního testu všech šesti kognitivních her postupně za sebou. Dalších šest tlačítek spouští jednotlivé testy a spodní lišta tří tlačítek je určená ke spuštění Nápovědy, zobrazení Výsledků tesů a Nastavení.

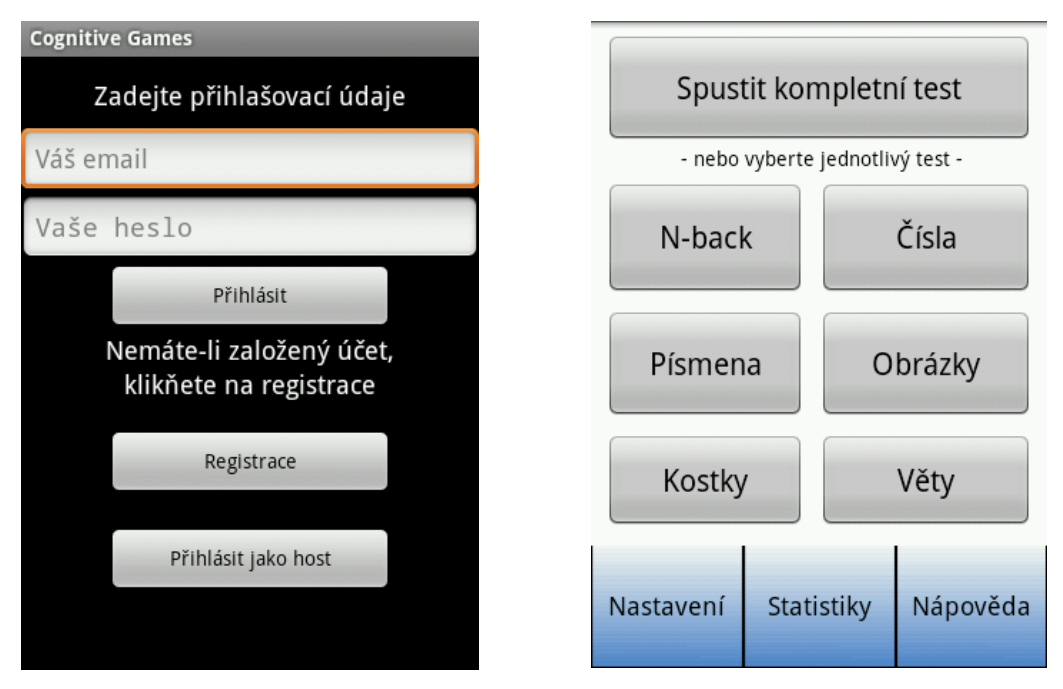

Obrázek 3.6: Přihlašovací formulář a hlavní menu

### **4.3.4 Nápověda a Nastavení**

Nápověda obsahuje sedm tlačítek, z nichž šest slouží ke zobrazení návodů na šestici kognitivních her a sedmé zobrazí všeobecné pokyny k ovládání aplikace.

Nastavení je rozděleno na tři okna záložkami. V záložce N-back může uživatel měnit nastavení hloubky N-back testu a volit mezi jednoduchým a duálním testem. V záložce klávesnice je možné vybrat jaký druh klávesnice bude zobrazen u testů, vyžadujících zadávání slov, tedy test s Větami a test se Slovy. Na výběr jsou dva typy klávesnice. Základní má standardní QWERTY rozložení známe z osobních počítačů. Druhou možností je volba klávesnice s abecedně řazenými znaky. Tato volba je vhodná především pro starší uživatele, kteří nemají zkušenost s QWERTY klávesnicí a hledání znaků by takové klávesnici pro ně může být zdlouhavá.

Třetí záložkou je Obecné nastavení, kde se může uživatel odhlásit od svého uživatelského účtu nebo přiřadit ke svému účtu lékaře. Lékař pak má na webovém portálu přístup k výsledkům uživatele.

#### **4.3.5 Statistiky**

Statistiky dávají uživateli možnost nahlédnout do výsledků absolvovaných testů. Pro každý z šesti testů je zde připraveno jednot tlačítko, které spouští grafické zobrazení dosažených výsledků v daném testu. Grafický náhled zobrazuje sloupcové grafy dosažených výsledků. Výška sloupce odpovídá dosaženému výsledku. Po kliknutí na sloupec se zobrazí doplňující informace jako například datum a čas absolvování testu nebo jeho obtížnost. Výsledky jsou řazeny od nejnovějšího, vždy po deseti na jednou. K přesunu na následující nebo předchozí desítku výsledků je využito gesto tažení jednoho prstu po displeji doleva (posun k novějším výsledkům) nebo doprava (posun ke starším výsledkům).

Po inicializaci třídy, vykreslující grafy, jsou z interní databáze výsledků zapsány do pole všechny výsledky daného testu přihlášeného uživatele. Poté se vykreslí deset nejnovějších výsledků ve formě sloupcového grafu, popřípadě méně, pokud uživatel ještě deset výsledků v databázi nemá. Dále se čeká na akci od uživatele.

Pro zachycení akcí uživatele na obrazovce je využita třída *GestureDetector* ze standardního Android API. *GestureDetector* spolu s rozhraním *OnGestureListener* se starají o zachycení a rozpoznání gest jako je dotek displeje nebo pohyb prstu po displeji. V mojí aplikaci jsou využity dvě metody z *GestureDetectoru*, a to *onDown()* a *onScroll().*

OnDown zjišťuje dotek prstu na displeji. Při doteku zaznamenávám x a y pozici doteku a pokud je tato pozice uvnitř nějakého sloupce grafu, dojde ke změně barvy sloupce (sloupce je označen) a zobrazení podrobností o daném výsledku, který sloupec reprezentuje.

OnScroll slouží ke zjištění pohybu prstu po displeji. Má čtyři parametry, a to pozici doteku prstu, pozici, kde je prst zvednut z displeje, vzdálenost těchto pozic v ose x a vzdálenost v ose y. Podle vzdálenosti na ose y lze zjistit směr pohybu prstu. Pokud je kladná, prst se pohyboval odshora dolů, pokud záporná tak opačně.

Při zachycení takového pohybu je zjištěn jeho směr s spuštěna animace překreslení sloupců grafu. Pokud jsou další data k dispozici, je současných deset zobrazených výsledků překresleno na deset novějších či starších, podle směru pohybu prstu.

Pro animaci je nejprve naplněno pole hodnotami rozdílů výšky sloupců na stejných pozicích vydělenými deseti. Pokud například sloupec na třetí pozici měl výšku 20 a sloupec, který mý být zobrazen má výšku 43, je na třetí pozici v poli uložena hodnota 2,3. Tato hodnota pak slouží jako přírůstek, o který je v deseti krocích zvyšována (nebo snožována) výška sloupce. Výsledek pak působí jako plynulá animace změny výšky sloupce.

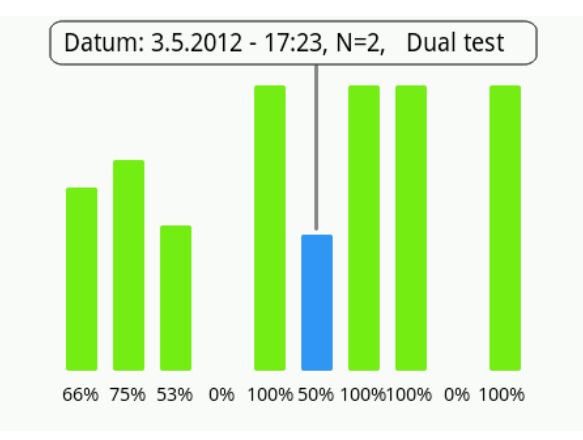

Obrázek 3.7: Obrazovka statistik

### **3.4. Kognitivní hry**

Aplikace obsahuje celkem šest her, které napomáhají ke zlepšení kognitivních funkcí. Jedná se o N-back test s možností výběru jeho vylepšené varianty Dual N-back test. Dále hry založené na zopakování sekvence čísle a písmen v opačném pořadí s narůstající délkou sekvence. Hra s odhalováním známého obrázku v matici několika neznámých. Hra prověřující pochopení významu vět a zapamatování si jejich posledního slova a konečně hra s označováním čtverců. Implementace a principy her jsou rozvedeny v následujících kapitolách.

Před spuštěním každé hry nejprve uživatel uvidí úvodní obrazovku hry. Ta obsahuje základní informace o typu hry a dvě tlačítka. První tlačítko slouží k zobrazení nápovědy k dané hře. Po stisku druhého tlačítka se příslušná hra spustí. Pro většinu her je nápověda realizovaná pomocí dialogového okna, které obsahuje textový návod a tlačítko pro návrat na úvodní obrazovku hry. Jedinou výjimkou je N-back test. Složitější princip N-back testu si žádá rozsáhlejší nápovědu, proto je pro něj připraven čtyřstránkový návod o obrázky, kde je na příkladech ze hry vysvětleno ovládání a cíl hry.

#### **3.4.1. N-back test**

V N-back testu zjednodušeně jde o zapamatování si posloupnosti událostí o N kroků zpět. Kde velikost N určuje obtížnost testu. Existuje nespočet možností jak N-back test realizovat. Já jsem pro svojí práci využil realizaci podobnou, jako použila Susane M. Jaeggi [1]. Uživateli je po dobu dvou sekund zobrazen modrý čtverec na jedné z devíti pozic mřížky. Poté zmizí a objeví se na jiné pozici. Takto dokola po dobu jedné a půl minuty. Uživatel musí stiskem tlačítka *"Potvrdit pozici"* potvrdit, zda se čtverec nachází na stejném místě jako N kroků zpět. Princip pro N=2 je vidět na obrázku 3.8, kde je čtverec na stejném místě jako byl o 2 kroky zpět i v současnosti.

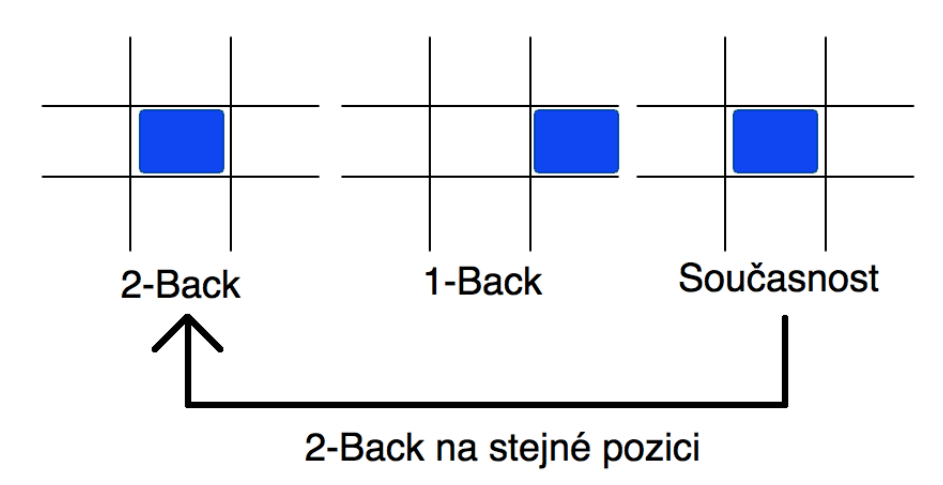

Obrázek 3.8: Princip N-back testu pro N=2

Susane M. Jaeggi ve své práci [1] zavedla také takzvaný Dual N-back test. Ten ke klasickému přidává nutnost soustředit se na dvě informace najednou. V mé aplikaci je Dual Nback test také přítomen. Druhou informací je zde číslo od jedné do pěti, zobrazené ve čtvercích. Uživatel si tak v duálním testu musí pamatovat nejen pozice, ale také, nezávisle na pozici, čísla o N kroků zpět.

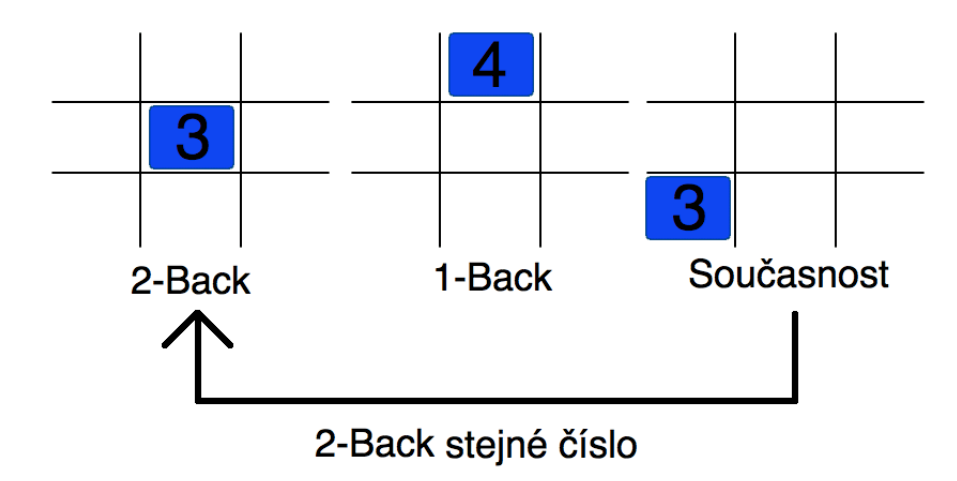

Obrázek 3.9: Princip Dual N-back testu pro N=2

Pro ovládání Dual N-back testu tak přibývá navíc tlačítko "Potvrdit číslo".

Při implementaci jsem využil dvou aktivit. První aktivita, *NbackMainMenu*, vykresluje úvodní obrazovku s tlačítkem pro spuštění testu, nápovědou a po dokončení testu také výsledkem posledního testu.

Druhá aktivita, *NbackGameScreen*, vykresluje grafické rozhraní testu. V cyklu vždy vybere náhodné umístění čtverce a v případě duálního testu i jeho číselnou hodnotu. Umístění a číslo ukládá do pole a při stisku jednoho z potvrzovacích tlačítek porovná, jestli je aktuální pozice, popřípadě číslo, shodné s hodnotou v poli na N-tém místě. Kde N odpovídá hloubce testu.

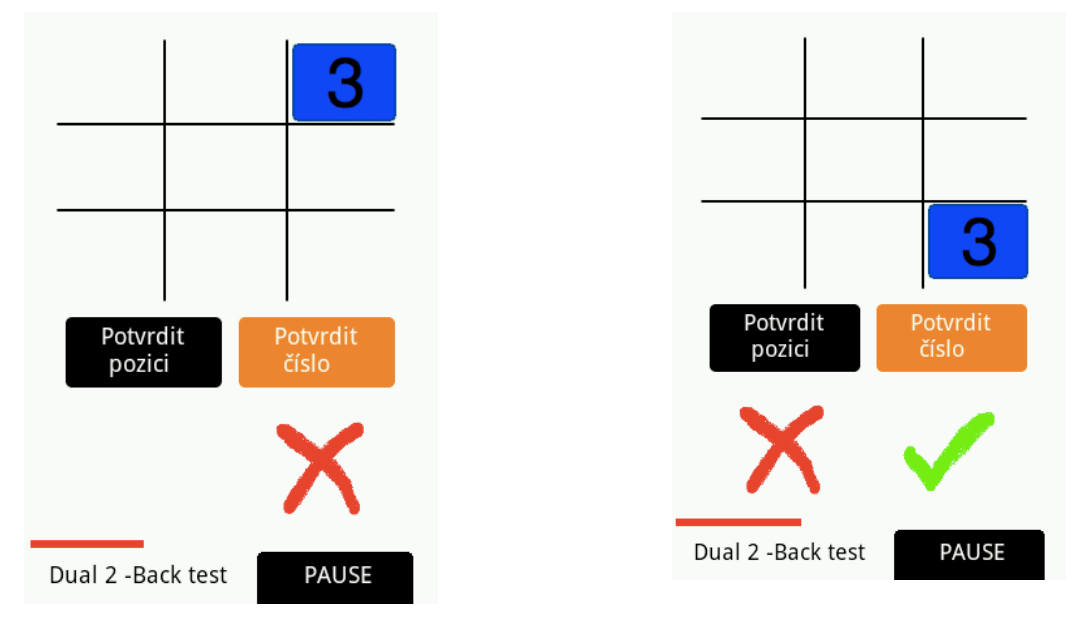

Obrázek 3.10: Screeny ze hry N-back test

#### **3.4.2. Test s čísly**

Test s čísly je postaven na velice jednoduchém principu. Uživateli je nejprve na čtyři sekundy zobrazeno dvouciferné číslo a jeho úkolem je zapamatovat si toto číslo. Po uplynutí časového intervalu je číslo skryto a zobrazena je numerická klávesnice spolu s pokynem zadat jednotlivé cifry čísla v opačném pořadí, než v jakém byli zobrazeny a poté stiskem tlačítka "Potvrdit" odeslat odpověď ke zpracování. Pokud uživatel zadá správné číslo, opakuje se tento postup dokola ještě třikrát a poté se počet cifer čísla zvýší na tři. Takto se vždy po čtyřech krocích zvyšuje počet cifer o jednu. Pokud se uživatel dopustí chyby, je opět zobrazena úvodní obrazovka testu, tentokrát navíc s jeho špatnou odpovědí a požadovanou správnou.

Test s čísly obsahuje tři aktivity. První aktivitou je úvodní obrazovka *NumbersMainMenu*, ze které lze test spustit, zobrazit návod a po ukončení testu navíc zobrazuje výsledky posledního testu. Obsahuje pouze několik textových polí s instrukcemi a dvě tlačítka.

Druhá aktivita, *NumbersGameNewNumber*, zobrazuje pouze číslo, které si má za úkol uživatel zapamatovat a *ProgressBar*, indikující uplynulý čas ze čtyřvteřinového limitu. *ProgressBar* je grafický prvek, který v pruhu vizualizuje průběh operace, v tomto případě odpočet času. Přesto, že uživatel vidí pouze číslo a uplynulý čas, uvnitř této aktivity dochází několika důležitým procesům. Prvně se stará o připravení nového čísla. Číslo je generováno náhodně pomocí standardního generátoru náhodných čísel *Random()*. Po vygenerování a zobrazení nového čísla je spuštěn odpočet čtyřvteřinového intervalu pro zobrazení čísla. Tento odpočet obstarává metoda *odpocet(),* uvedená v ukázce kódu 3.1. Metody *odpocet()* vytvoří nové vlákno a spolu s ním *Handler*. Třída *Handler* umí posílat a zpracovávat objekty *Runnable* (představuje příkaz, obvykle zpracovávaný jiným vláknem). Právě toho je využito při změně hodnoty *ProgressBaru*, nové vlákno komunikuje s grafickým rozhraním a inkrementuje hodnotu *ProgressBau.* Protože všechny další hry jsou založeny na zapamatování si informace zobrazené po omezenou dobu, je metoda *odpocet()* využita i ve všech dalších hrách.

```
1 private void odpocet() {
2 progress = 0;
3 new Thread(progressThread).start();
4 hand = new Handler();
5 int secondsDelayed = 4;
6 hand.postDelayed(new Runnable() {
7 public void run() {
8 if (cancelRun == false) {
9 Intent intent = new
                     Intent(NumbersGameNewNumber.this,
                     NumbersGameKeyboard.class);
10 Bundle b = new Bundle();
11 b.putInt("numbersCount", round);
12 intent.putExtras(b);
13 startActivityForResult(intent, 0);
14 }
15 }
16 \qquad, secondsDelayed * 1010);
17 }
```
Ukázka kódu 3.1: Odpočet čtyřvteřinového intervalu a následní spuštění aktivity *NumbersGameKeyboard*

Po ukončení odpočtu je aktivita *NumbersGameNewNumber* pozastavena na pozadí a v popředí je vytvořena aktivita *NumbersGameKeyboard*. Ta zobrazí velkou numerickou klávesnici spolu s tlačítky na potvrzení zadaného čísla, smazání čísla v případě překlepu a textové pole, které zobrazuje napsané číslice. Zvolil jsem vytvoření vlastní klávesnice namísto použití standardní android klávesnice hlavně z důvodu zachování přehlednosti a jednoduchosti aplikace. Standardní klávesnice totiž kromě potřebných numerických znaků obsahuje řadu znaků nepotřebných pro účely této hry (jsou to například závorky, znaky plus, mínus a podobně).

Po zadání číslic a stisku tlačítka "Potvrdit" dojde k ukončení aktivity *NumbersGameKeyboard* a předání zadaného čísla aktivitě *NumbersGameNewNumber*. Ta zjistí, zda uživatel zadal správné číslo. Pokud ano, vygeneruje nové číslo a hra pokračuje. Pokud ne, je do interní databáze uložen výsledek testu (počet správně zapamatovaných čísel spolu s aktuálním datem a časem), v případě přítomnosti připojení k internetu je výsledek odeslán na webový portál (více o propojení s webovým portálem v kapitole 3.6.) a zobrazena je úvodní obrazovka testu s čísly.

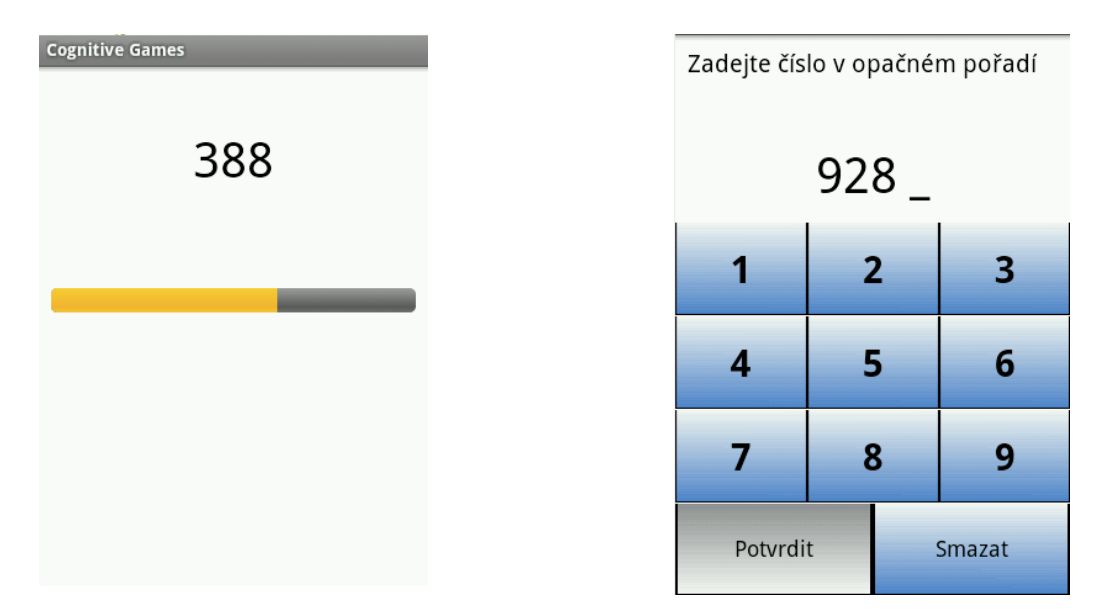

Obrázek 3.11: Test s čísly

### **3.4.3. Test s písmeny**

Test s písmeny pracuje na stejném principu jako test s čísli. Zobrazí na čtyři sekundy dvě písmena, poté zobrazí klávesnici složenou z 26 znaků abecedy. Na uživateli je pak zadat písmena v opačném pořadí než byli zobrazeny a potvrdit zadání. Poté jsou zobrazena další dvě písmena a takto dokola, dokud neudělá uživatel chybu. Opět po čtyřech správných odpovědích roste počet písmen k zapamatování o jedno.

Odlišnost v implementaci od testu s čísli spočívá jiné v klávesnici, jinak je princip funkce totožný. U klávesnice bych se v tomto bodě pozastavil.

Opět jsem nedal k dispozici standardní klávesnici, ale vytvořil novou. K tomu jsem se rozhodl ze stejných důvodů, jako u testu s čísly. Standardní klávesnice obsahuje spoustu, v tomto testu, nepotřebných znaků, které by působili zbytečně rušivě. Navíc by přibyla nutnost ošetřit vstup z klávesnice před zadáním těchto znaků. Velkou výhodou je také možnost využití většiny displeje pouze pro klávesnici. Velikost klávesnice je pak i pro seniory s horším zrakem dostatečná.

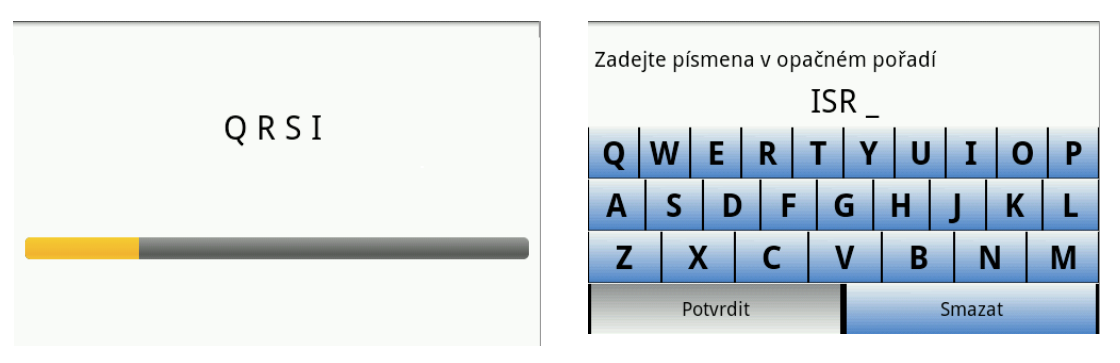

Obrázek 3.12: Test s písmeny

### **4.4.4. Test s obrázky**

U testu z obrázky jsou nejprve zobrazeny na tři vteřiny čtyři obrázky s jednoduchým a lehko zapamatovatelným motivem (například hydrant, květina, koláč a podobně). Po uplynutí časového limitu je zobrazena šestice obrázků, z nichž pět je nových a jeden je shodný s dříve zobrazeným (ten je ovšem většinou na jiném místě). Úkolem uživatele je identifikovat obrázek, který po uplynutí časového limitu zůstal mezi šesti zobrazenými tím, že na něj klikne. Pokud označil správný, hra pokračuje s jinými obrázky dál. Hra končí při první chybě.

Všechny obrázky pro tento test pochází z jednoho zdroje [20] a vztahuje se na ně Public domain. Autor tedy svolil s volným použitím jeho díla.

Hra je složena pouze ze dvou aktivit. První je standardní úvodní obrazovka s informacemi o testu, tlačítkem na spuštění testu a zobrazení návodu.

Druhá aktivita zobrazuje samotnou hru. Obsahuje matici šesti obrázkových polí, *ProgressBar* a textové pole. Textové pole informuje uživatele o jeho úkolu v daný moment. V obrázkových polích jsou zobrazovány obrázky z databáze.

Nejprve jsou náhodně vybrány čtyři obrázky, zobrazen *ProgressBar* a spuštěno odpočítávání časového limitu. Po uplynutí limitu je *ProgressBar* skryt a zobrazeno je pět nových obrázků a jeden dříve zobrazený obrázek. Po doteku správného obrázku (na obrázku 3.13 vpravo, by to byl koláč vlevo dole) jsou zobrazeny další čtyři obrázky, spuštěn nový odpočet a to je opakováno do první chyby. Zvolí-li uživatel špatný obrázek, je test ukončen. Na úvodní obrazovku testu přibude informace o počtu absolvovaných kol bez chyby a výsledek je uložen do databáze.

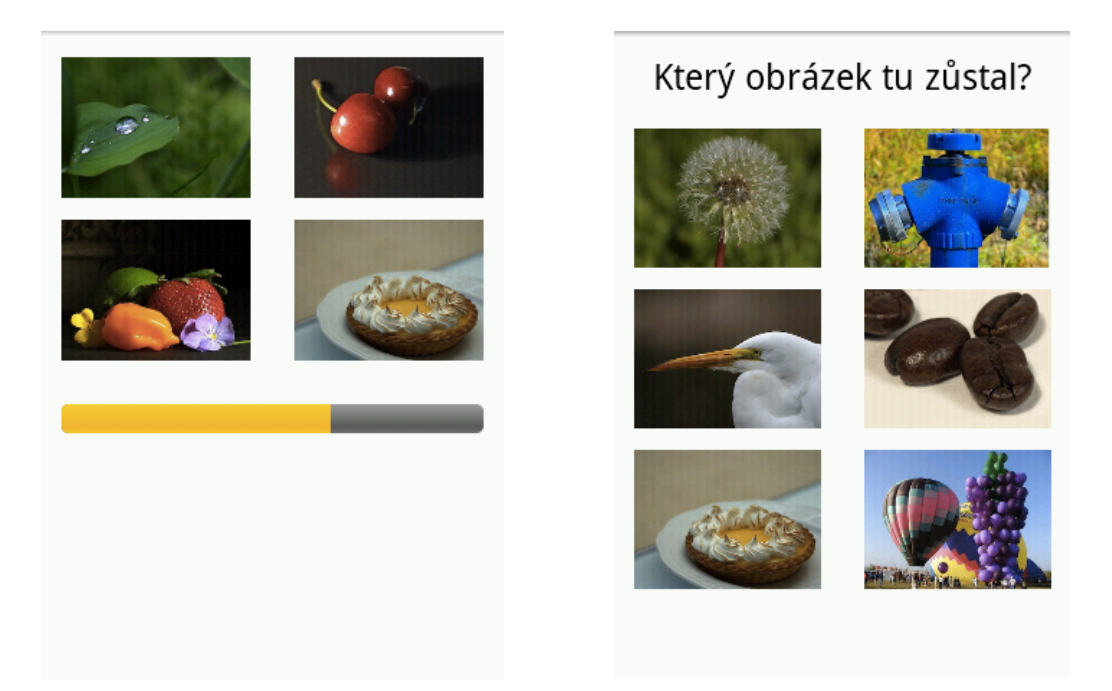

Obrázek 3.13: Test s obrázky

### **3.4.5. Test s větami**

Test s větami je rozdělen na dvě části. Je zaměřený na pochopení významu věty a také na zapamatování si jejího obsahu. V první části jsou uživateli předloženy dvě jednoduché věty, každá na 4 vteřiny. Po uplynutí časového limitu je uživatel dotázán, zda byla věta pravdivá, na to odpoví stiskem tlačítka "*Ano*" nebo "Ne". Po odpovědi na druhou větu je zobrazena klávesnice a uživatel je vyzván k zadání posledních slov jednotlivých vět. Pokud zadá správně poslední slova a odpověděl na správně na otázky, hra pokračuje a počet vět se zvyšuje o jednu.

Věty jsou jednoduché, obvykle tvořeny čtyřmi až pěti slovy. Cílem při tvorbě vět bylo, aby se v nich vyskytovali slova v běžném životě co nejvíce frekventovaná. Pro splnění tohoto cíle jsem využil srovnávací frekvenční seznam českých slov [21]. Ten obsahuje přes 100 milionů slov, řazených podle frekvence jejich použití v psané češtině. Ze seznamu jsem vybral několik dobře použitelný a vysoce frekventovaných slov a s jejich použitím vytvořil databázi vět. Při vytváření vět jsem se musel zaměřit ještě na jeden požadavek. Na věty musí jít jednoznačně odpovědět jestli jsou nebo nejsou pravdivé.

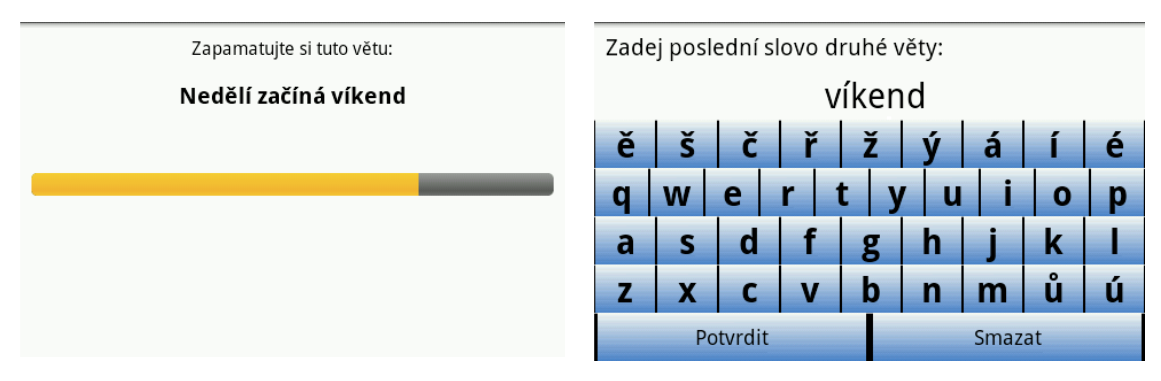

Obrázek 3.14: Test s větami

#### **3.4.6. Test s kostkami**

Test s kostkami velice dobře využívá možnosti dotekového displeje. Na displeji je zobrazeno několik kostek, z nich dvě jsou postupně označeny (změní se jejich barva). Uživatel je poté vyzván k opětovnému označení kostek, tentokrát ale v opačném pořadí. Označení probíhá dotykem kostky, odznačení opětovným dotykem. Pokud kostky uživatel označí správně, zvyšuje se počet označovaných kostek o jednu a takto se pokračuje do první chyby. Test s kostkami je obdobou testu, prováděného při vyšetření pacientů s kognitivními poruchami. Při takovém vyšetření lékař prstem ukáže postupně na několik kostek na stole a pacient poté provede totéž v opačném pořadí.

Aktivita vykreslující hru se celá skládá z matice 5x7. V každém políčku matice je umístěn *ImageView*, ten slouží k zobrazování obrázků kostek. Na začátku každého kola je nejprve na náhodných pozicích matice zobrazeno několik kostek. Podle toho v kterém kole se právě hra nachází, jsou postupně po jedné vteřině označovány některé kostky. V prvním kole jsou to dva, ve druhém tři a tak dále. Poté se čeká na akci uživatele, ten kliknutím na jakoukoli kostku změní její barvu (označí jí) a zároveň se na kostce objeví pořadové číslo pro lepší orientaci. Ke každému obrázku je připojen *onClickListener()*, ten odchytává dotyk konkrétní kostky. Po odchycení doteku je pak změněn obrázek kostky na označenou nebo neznačenou, podle toho v jakém stavu se nachází a pokud je kostka označována, je přidána so seznamu označených kostek. Ten se po označení poslední kostky porovnává se seznamem kostek, které označil program na začátku kola a podle toho je vyhodnoceno zda uživatel označil vše správně. Pokud ano, hra pokračuje se zvýšenou obtížností. Pokud ne, hra končí a výsledky jsou zapsány do databáze.

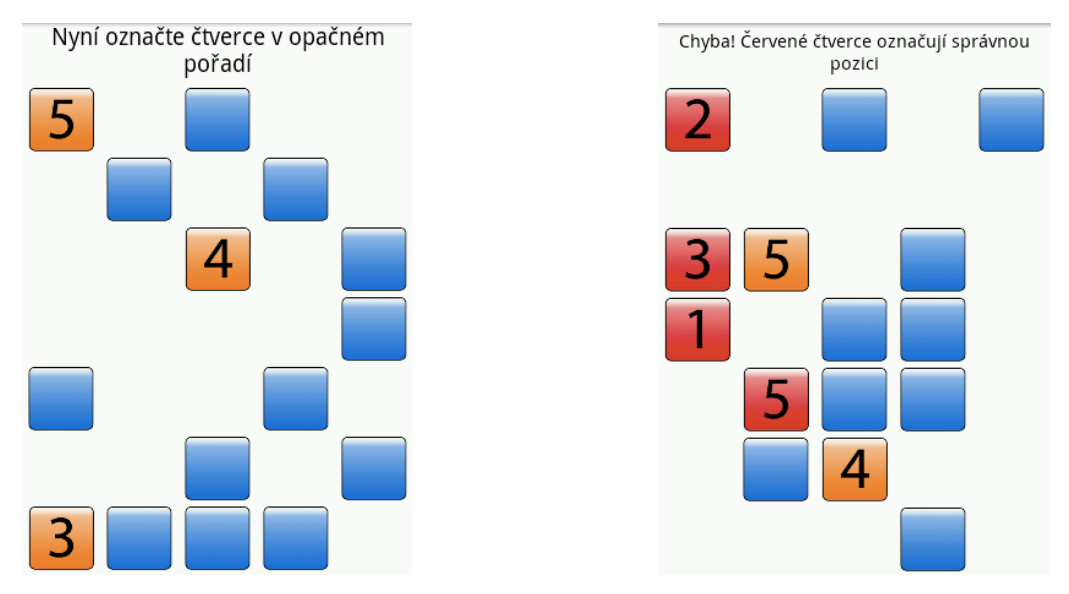

Obrázek 3.15: Test s kostkami

### **3.5. SQLite databáze**

Pro ukládání výsledků testů je použita SQLite databáze. SQLite je relační databázový systém standardě vestavěný v operačním systému Android. Výhodou SQLite je zejména jednoduchost použití a velmi malé nároky na paměťový prostor [14].

Protože do databáze se ukládají pouze výsledky testů, je navržena velice jednoduše. Obsahuje šest tabulek, jednu pro každou hru. Všechny tabulky, kromě tabulky s výsledky N-back testu, mají jednotnou strukturu. Obsahují:

- **Identifikační číslo výsledku (id)** jedná se o celočíselný primární klíč.
- **Dosažený výsledek testu (score)** číselná hodnota výsledku testu, jde o kolo, ve kterém uživatel udělal chybu a ukončil tím konkrétní test.
- **Datum a čas ukončení testu (date)** obsahuje datum a čas ukončení testu ve formátu DD.MM.RRRR – HH:MM.
- **Id uživatele (user\_id)**  identifikační číslo uživatele, který byl přihlášen v době hraní hry.

Tabulka s výsledky N-back testu obsahuju navíc údaj o hloubce testu (číslo N) a zda se jednalo o jednoduchý nebo duální test.

Ke komunikaci s databázi je vytvořena pomocná třída *dbHelper.java*. V té jsou implementovány metody pro usnadnění práce s databází. Jedná se o metody pro vložení hodnot do databáze, výpis hodnot z databáze a otevření databáze pro čtení nebo zápis. Při tvorbě této třídy jsem se inspiroval tutoriálem na implementaci SQLite databáze z webu Larse Vogela [22].

### **3.6. Propojení s webovým portálem**

Aby mohli být výsledky testů zobrazovány na webovém portálu, je třeba výsledky odesílat do databáze na vzdáleném serveru. Pro spojení se serverem jsem využil komunikační třídu *getJsonArray.java* vytvořenou Václavem Burdou [23]. Tato třída vyšle PHP skriptu na server požadavek ve formě JSON dat. Skript na serveru zpracuje data a pošle zpět odpověď. Komunikační třída poté přijme odpověď a předá k dalšímu zpracování aplikaci.

Odesílání výsledků testů na web probíhá pomocí jednoduchého algoritmu. Ten počítá s nepřítomností připojení k internetu, a proto si do *SharedPreferences* ukládá počet chybějících údajů na webové databázi. Při dokončení každé hry se pak algoritmus pokouší odeslat všechny chybějící výsledky do databáze na serveru.

## **4. Webový portál**

Webový portál je pojatý jako místo, kde může uživatel pohodlně procházet svoje výsledky a sledovat progres. Výsledky může sledovat i například ošetřující lékař uživatele. Svému lékaři může uživatel přiřadit právo na zobrazení výsledků v obecném nastavení aplikace nebo z webového portálu. Lékař pak nemá možnost přístupu přímo k účtu uživatele v mobilní aplikaci, ale pouze k výsledkům uloženým na serverové databázi.

### **4.1. Realizace webového portálu**

Celý portál je realizován v jazyce PHP spolu s HTML kódy. PHP je skriptovací jazyk určený především pro realizaci dynamicky generovaných webových stránek. PHP skript je vykonán na serveru a k uživateli se pak dostává přímo HTML kód stránky. Mezi přednosti PHP patří jednoduchá kombinace s HTML kódem, podpora mnoha databázových systémů a podobnost s jazyky JAVA nebo C, díky čemuž je jednoduché se PHP naučit [24]. HTML je značkovací jazyk, slouží především k vytváření webových stránek. HTML je charakterizováno množinou značek a jejich atributů.

Pro realizaci databáze je využito databázového systému MySQL. MySQL je nejrozšířenější open source databázový systém. Mezi jeho hlavní přednosti patří zejména výborná provázanost s PHP. Struktura implementované databáze na serveru je téměř totožná se strukturou databáze v Android aplikaci, ta je popsána v kapitole 3.5. Jedinou odlišností je přítomnost dvou tabulek navíc. Jedná se o tabulku uživatelů a lékařů.

Tabulka uživatelů obsahuje následující sloupce:

- **Identifikační číslo uživatele (user\_id)** jedná se o celočíselný primární klíč.
- **Email uživatele (email)** slouží jako přihlašovací údaj.
- **Heslo (password)** je v něm uložen MD5 otisk uživatelova přístupového hesla.
- **Datum narození (birthdate)**  datum narození ve formátu DD.MM.RRRR
- **Id lékaře (medic id)** pokud uživatel zpřístupní svoje výsledky lékaři, zobrazuje jeho id, jinak obsahuj nulu.

Tabulka lékařů obsahuje následující sloupce:

- **Identifikační číslo lékaře (doctor\_id)** jedná se o celočíselný primární klíč.
- **Email lékaře (email)** slouží jako přihlašovací údaj.
- **Heslo (password)** je v něm uložen MD5 otisk uživatelova přístupového hesla.
- **Jméno (name)**  Jméno a příjmení lékaře, je zobrazováno při výběru lékaře uživatelem

## **4.2. Struktura webového portálu**

Po vstupu na webový portál je uživatel nejprve vyzván k zadání přihlašovacích údajů. Po jejich potvrzení je zobrazeno hlavní okno portálu. To zobrazuje základní informace o uživateli a ošetřujícím lékaři. V levém sloupci dává na výběr zobrazení výsledků jednoho z šesti testů a přístup do nastavení. Lékař má navíc k dispozici výběr pacienta, jehož výsledky chce zobrazit. Výsledky jsou zobrazovány ve formě sloupcových grafů, podobně jako v Android aplikaci. O vykreslování grafů více v následující kapitole.

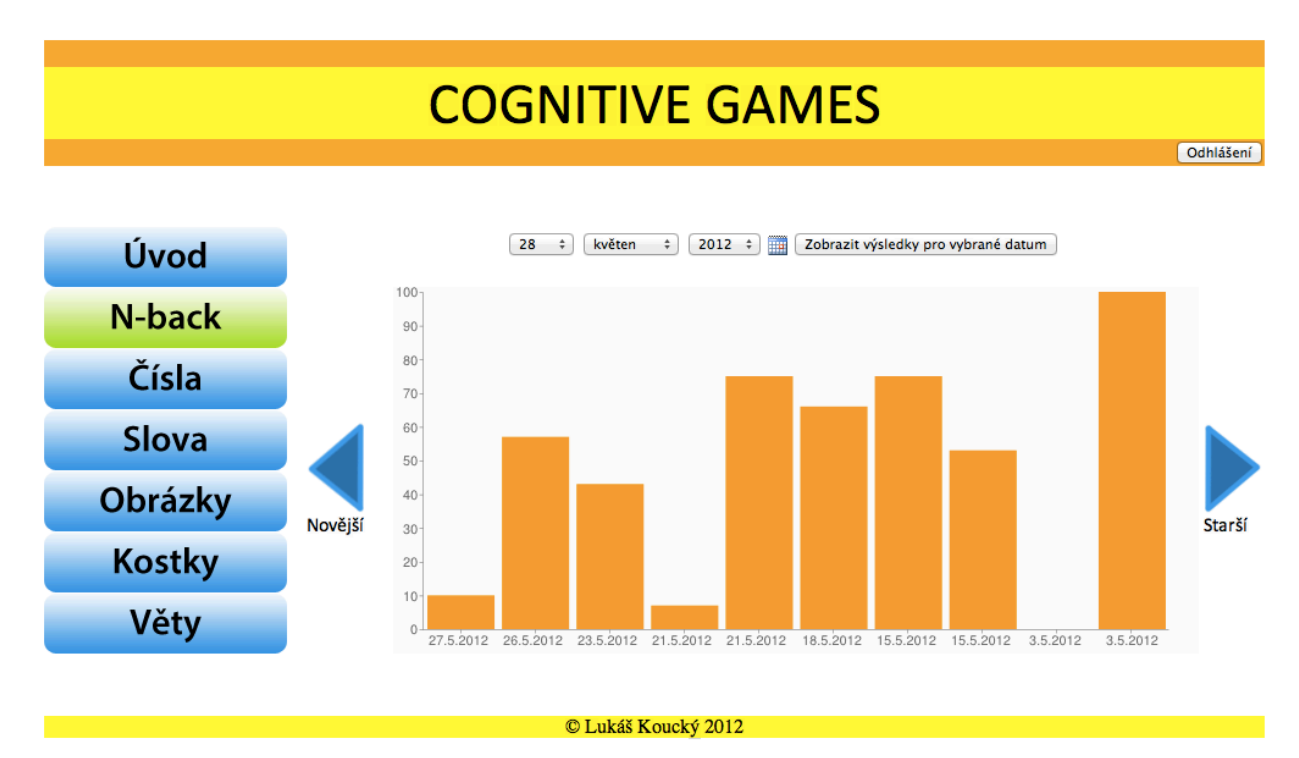

Obrázek 4.1: Webový portál

### **4.3. Vykreslování grafů**

K vykreslení grafů jsem použil Google Chart API. Google Chart je univerzální nástroj na vytváření grafů. Pro jeho použití hovoří zejména jednoduchost tvorby grafů, přenesení vykreslení grafu na servery Googlu a příjemný vzhled. Grafy ve formě PNG obrázku jsou generovány pomocí HTTP dotazu. Ten obsahuje všechna data, která mají být zpracována do grafu [25]. Pro generování dotazu jsem použil PHP knihovnu gChartPhp [26]. Tato knihovna výrazně usnadňuje tvorbu grafů. Skriptu jsou předány pole s hodnotami pro vykreslení grafu a výstup skriptu pak je potřebný HTTP dotaz.

## **5. Testování**

Testování aplikace bylo zaměřeno na pochopení ovládání kognitivních her, orientaci se v aplikaci, schopnosti najít potřebné informace pro pochopení principů testů a odhalení nedostatků aplikace. Pro tento účel jsem vybral 10 participantů ve věkovém rozmezí 20 až 70 let. Participanti měli rozdílné zkušenosti s mobilními telefony a někteří se setkali s dotykovým telefonem poprvé v životě.

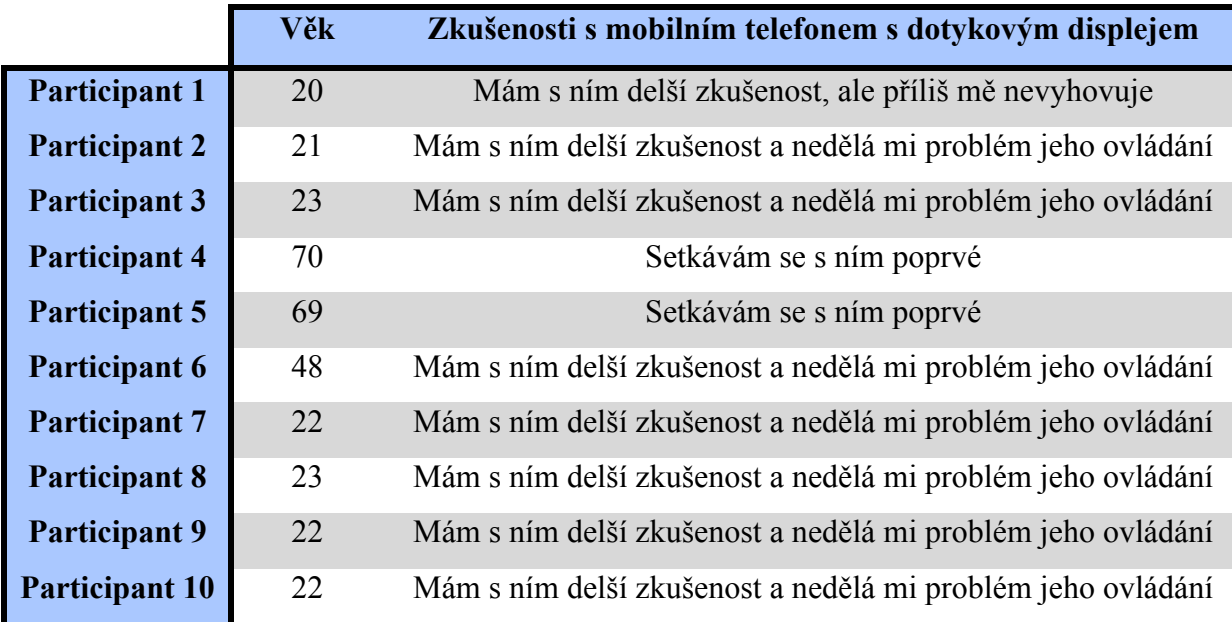

Tabulka 5.1: Věk participantů a jejich zkušenosti s mobilním telefon s dotykovým displejem

Všem participantům bylo dáno za úkol spustit kompletní test, postupně projít všech 6 her a samostatně vyhledat informace k ovládání her. Poté měli možnost aplikaci dále testovat podle vlastní chuti. U šesti participantů jsem byl při testování zároveň osobně přítomen a mohl jsem si tak povšimnout, co způsobuje největší obtíže při používání aplikace. Zbylý čtyři participanti byly osloveni emailem a v příloze jim byl zaslán instalační balík aplikace.

Po testování byl participantům předložen k vyplnění dotazník, uvedený v kapitole 5.1. Čtveřice oslovených emailem mě zaslala emailem zpět vyplněný dotazník, spolu se zpětnou vazbou na funkčnost aplikace na dalších zařízeních se systémem Android. To především potvrdilo funkčnost na zařízení s jiným rozměrem displeje a jinou verzí systému.

## **5.1. Dotazník**

**1. Kolik je vám let?**

---------------------------------

#### **2. Jaké jsou vaše zkušenosti s mobilním telefonem s dotykovým displejem?**

- a) Setkávám se s ním poprvé
- b) Několikrát jsem ho ovládal(a)
- c) Mám s ním delší zkušenost, ale příliš mě nevyhovuje
- d) Mám s ním delší zkušenost a nedělá mi problém jeho ovládání

#### **3. Jaké funkce u svého mobilního telefonu vyžíváte? (zvolte i více odpovědí)**

- a) Telefonování a SMS zprávy
- b) Organizace času (diář, budík, kalendář)
- c) Internetové aplikace, navigace
- d) Zábava (hry, fotoaparát)
- e) Jiné uveďte

#### **4. Setkal(a) jste se někdy s podobnou aplikací?**

- a) Ano
- b) Ne

#### **Následuje hodnocení aplikace:**

#### **5. V menu aplikace jsem se vyznal(a)**

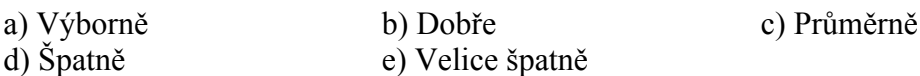

#### **6. Celkové ovládání aplikace bylo jednoduché a intuitivní**

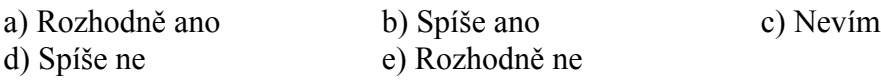

#### **7. Bylo snadné pochopit ovládání testů?**

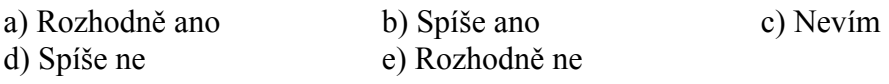

#### **8. Bylo jednoduché nalézt informace o ovládání testů?**

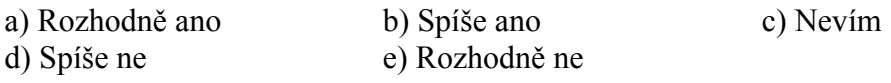

#### **9. Jaká byla rychlost testů?**

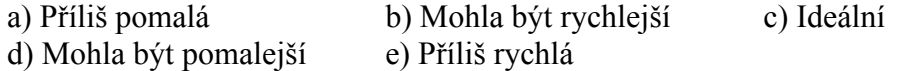

**10. Co se Vám na aplikaci líbilo? (napište)**

**11. Co byste v aplikaci změnil(a)? (napište)**

**12. Souhlasíte s anonymním zveřejněním údajů tohoto dotazníku pro účely bakalářské práce?**

a) Ano b) Ne

### **5.2. Odpovědi na dotazník**

Následující tabulky obsahují odpovědi všech participantů na zadané otázky v dotazníku. Odpovědi vyžadující hodnocení vlastními slovy (otázky 10 a 11) jsou uvedeny pod tabulkami. Tabulkový výpis těchto odpovědí by nebyl příliš přehledný.

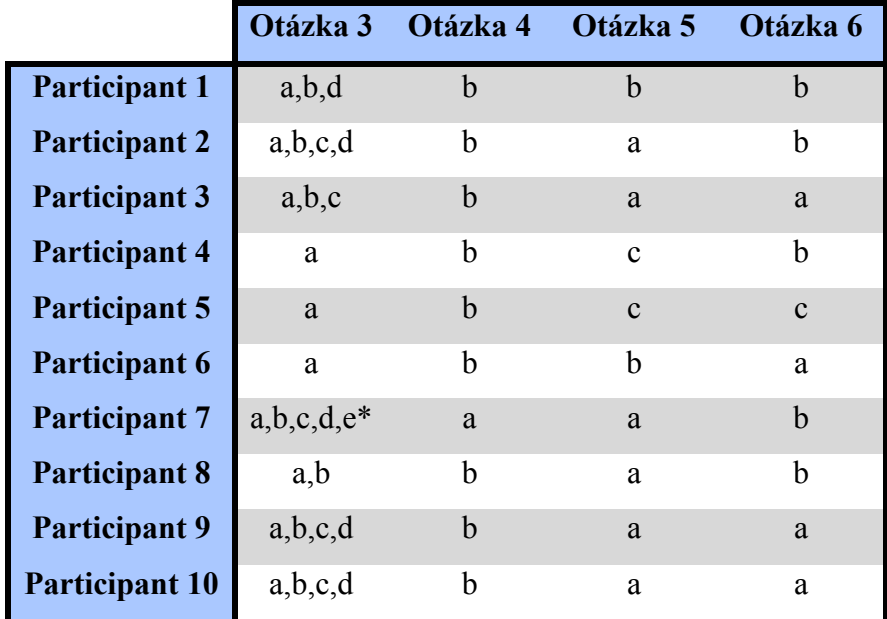

Tabulka 5.2: Odpovědi participantů na otázky 3 až 6 z dotazníku

\*Participant navíc dodal, že využívá vzdáleného přístupu k počítači, testování vlastního sw a další.

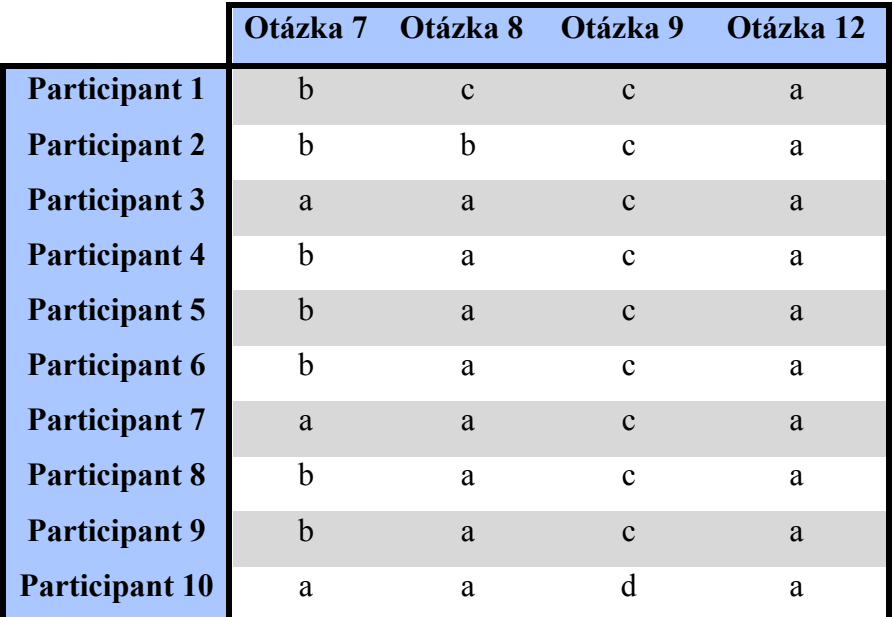

Tabulka 5.3: Odpovědi participantů na otázky 7, 8, 9 a 12 z dotazníku

Odpovědi na otázky 10 a 11:

#### **Participant 1:**

Otázka 10: "Různorodost her."

**Otázka 11:** "Odstranil bych nevhodné formulace, respektive bych je nahradil lepšími"

#### **Participant 2:**

- **Otázka 10:** "Jednoduchost, plynulost, nijak agresivní grafika"
- **Otázka 11:** "Kostky chyběl mi návod, ideálně vizuální ukázka"

#### **Participant 3:**

**Otázka 10:** "Přehlednost, jednoduchost (jednoduché ovládání)"

**Otázka 11:** "Asi nic"

### **Participant 4:**

**Otázka 10:** "Zábavná, poučná"

Otázka 11: "Nic"

### **Participant 5:**

Otázka 10: "Bylo to zábavné a poučné"

Otázka 11: Nic"

#### **Participant 6:**

- **Otázka 10:** "Nutí mozek trochu reagovat, prsty se hýbat, dobré procvičení mozkových buněk."
- Otázka 11: Nic"

#### **Participant 7:**

- **Otázka 10:** "Hezký grafy."
- **Otázka 11:** "U čtverců je pořadí dost neintuitivní (v zadání je "zapamatujte si pořadí, jak byly označování", ale měl jsem pocit, že pak to chce pořadí přesně opačné). Taky by bylo fajn, kdyby u vět nedocházelo k tomu, že se během jedné hry zobrazí 2x ta stejná věta(je to trochu matoucí). Poslední drobnost, pokud jdu do grafů ve statistikách, vyskočí na mě toast, kterému bych zkrátil dobu zobrazení."

#### **Participant 8:**

- **Otázka 10:** "Nápověda pro N-back test. Kognitivní hry. Rychlá synchronizace s webem. Grafické zpracování."
- **Otázka 11:** "Možnost synchronizovat s webem bez nutnosti hrát další hry. Při návratu ze statistik na hlavní obrazovku přijíždí obrazovka zprava (jako kdybych otevřel úplně novou a nevracel se na starou)"

#### **Participant 9:**

- **Otázka 10:** "Sjednocení více testů (her) do jedné aplikace, test na Obrázky, pěkné statistiky"
- **Otázka 11:** "Bílá barva na pozadí není nejlepší, například při testování večer před spaním, vypaluje oči "

#### **Participant 10:**

- **Otázka 10:** "Spousta různých testů, hezky udělané statistiky."
- **Otázka 11:** "Přidal bych možnost mezi implementovanou QWERTY klávesnicí a klávesnicí implementovanou přímo v OS Android"

#### **5.3. Vyhodnocení testování**

Z dotázaných participantů pouze dva neměli zkušenosti s mobilním telefonem s dotykovým displejem. Jednalo se o dva nejstarší participanty. Potěšující je, že jim dokončení všech her nečinilo žádné větší potíže.

Většina respondentů používá mobilní telefon i k jiným účelům než pouze základní volání a posílání SMS zpráv. Nejčastěji je to organizace času a zábava. Starší respondenti naopak zůstávají pouze u telefonování a SMS zpráv a setkali se takovýmto typem hry poprvé. Pouze jeden z respondentů měl zkušenost s podobnou aplikací.

Při hodnocení aplikace bych chtěl projít postupně všechny otázky. V páté otázce "*V menu aplikace jsem se vyznal(a)*," odpovědělo šest respondentů Výborně, dva Dobře a dva průměrně. Zde se velice dobře projevila korelace mezi odpovědí na tuto otázku a odpovědí na otázku číslo 2. Respondenti bez jakýchkoli zkušeností s dotykovým telefonem se vyznali z menu pouze *"Průměrně"* a respondent, kterému dotekové ovládání mobilního telefonu příliš nevyhovuje se vyzná v menu *"Dobře".*

Odpověď na šestou otázku "*Celkové ovládání aplikace bylo jednoduché a intuitivní*" byla na v polovině případů "Spíše ano", čtyři respondenti uvedli "Rozhodně ano" a jeden "Nevím". Dalo by se tedy tvrdit, že ovládání nepůsobilo respondentům žádné větší potíže.

Sedmá otázka zněla: "*Bylo snadné pochopit ovládání testů?".* Na tuto otázku odpovědělo sedm respondentů "Spíše ano" a zbytek "Rozhodně ano". Pochopení většiny testů nedělalo nikomu potíže, pouze N-back test činil většině respondentů potíže, tím bych si vysvětlil hodnocení většiny.

Osmá otázka se tázala na jednoduchost nalezení informací o ovládání testů. Před začátkem každého testu má uživatel možnost přečíst si návod na aktuální test. Tato skutečnost jistě přispěla k velmi dobrému hodnocení. Osmdesát procent respondentů odpovědělo *"Rozhodně ano",* jeden *"Spíše ano"* a jeden *"Nevím"*.

Předposlední otázka, kde respondenti vybírali z připravených odpovědí se dotazovala na rychlost testů. V každé z šesti her hraje rychlost, s jakou se odvíjí velkou roli. Proto je velice

potěšující, že devět z deseti respondentů označilo rychlost za "*Ideální"*, pouze jeden by ocenil pomalejší rychlost.

Odpovědi na desátou otázku nejčastěji chválili různorodost tesů, jejich jednoduchost a přehlednost. Několik pochval také sklidilo zpracování statistik. Mezi výtkami v jedenácté otázce se dvakrát objevila nejasnost u testem s kostkami a několik cenách nápadů na úpravu a zlepšení aplikace Vyloženě negativní reakce se v průběhu testování neobjevili.

# **6. Závěr**

#### **6.1. Shrnutí výsledků**

Cílem této práce bylo seznámit se s deklinací kognitivních funkcí pacientů trpících Alzheimerovou chorobou a následná implementace aplikace pro operační systém Android, která by pomohla při zpomalení kognitivní deklinace. Dalším bodem zadání bylo vytvořit webový portál pro jednoduchou administraci pacientů a následně otestovat funkčnost aplikace na několika osobách.

Po průzkumu dosud existujících řešení byla navržena a implementována aplikace obsahující šest kognitivních her. Při implementaci byl kladen důraz na jednoduchost aplikace, a to jak v jejím ovládání, tak grafickém designu. Aplikace zaznamenává dosažené výsledky v jednotlivých hrách a tyto výsledky synchronizuje s databázi na serveru. Databáze s výsledky je přístupná i z webového portálu.

Pro ověření funkčnosti bylo provedeno testování na deseti osobách různého věku i zkušeností s mobilním telefonem s dotykovým displejem. Z výsledků testování (Kapitola 5.3) vychází, že ovládat aplikaci a hry samotné nedělá potíže ani seniorům, kteří nikdy nepracovali s telefonem s dotykovým displejem. To považuji za velký úspěch. Celkově byla aplikace v testování hodnocena velmi kladně, zejména pro svojí jednoduchost, nenásilné grafické ztvárnění a povedené statistiky výsledků her.

#### **6.2. Budoucí práce**

Na aplikaci bych rád pracoval dále. Při testování se objevila i kritika. Například na návod ke hře s kostkami nebo synchronizaci s databází na serveru. Tuto kritiku beru jako velice dobrý podnět k další práci. Chtěl bych se zaměřit především na zlepšení grafické podoby aplikace. I když byla vcelku kladně hodnocená, nedosahuje takové kvality jako některé aplikace nalezené při průzkumu existujících řešení (Kapitola 3.2). V neposlední řadě bych rád vylepšil návody na hry, například přidáním animace správného postupu při hraní. Dále bych se rád věnoval vylepšení webového portálu. Vylepšit jeho grafickou podobu a celkově zlepšit prohlížení statistik.

# **7. Literatura**

- [1] Susanne M. Jaeggi, Martin Buschkuehl, John Jonides and Walter J. Perrig. *Improving fluid intelligence with training on working memory*. 2008. Proceedings of the National Academy of Sciences, 105, 6829–6833.
- [2] Susanne M. Jaeggi, Martin Buschkuehl, John Jonides, and Priti Sha. *Short- and long-term benefits of cognitive training.* 2011. Proceedings of the National Academy of Sciences, 108, 10081-10086.
- [3] Williams JW, Plassman BL, Burke J, Holsinger T, Benjamin S. *Preventing Alzheimer's Disease and Cognitive Decline*. AHRQ Publication No. 10-E005. Rockville, MD: Agency for Healthcare Research and Quality. April 2010.
- [4] Český statistický úřad. *Česká republika od roku 1989 v číslech. Tab01.01 Vybrané demografické údaje* [online]. 2011. Dostupné z: http://www.czso.cz/cz/cr\_1989\_ts/0101.pdf
- [5] Český statistický úřad. Populační prognóza ČR do r. 2050. *Projekce obyvatelstva České republiky* [online]. 2004. Dostupné z: http://www.czso.cz/csu/2004edicniplan.nsf/t/B0001D6145/\$File/4025rra.pdf
- [6] Franková Vanda, Holmerová Iva, Hort Jakub, Jirák Roman, Vyhnálek Martin. *Alzheimerova demence v praxi*. První vydání. 2011. Praha, nakladatelství Mladé Fronty, 72 s, ISBN 978-80-204-2423-5.
- [7] Konrád Jiří. *Kognitivní poruchy ve stáří*. 2005. Psychiatrie pro praxi, roč. 6 (5), s 227 230. [online]. Dostupné z: http://www.psychiatriepropraxi.cz/pdfs/psy/2005/05/04.pdf
- [8] Sylva Šebková. *Alzheimerova choroba*. 2007. [online]. Dostupné z: http://www.ordinace.cz/clanek/alzheimerova-choroba/
- [9] Holmerová Iva, Jarolímová Eva, Nováková Helena. *Alzheimerova choroba v rodině*. 2004. Vydal Pfizer s.r.o. [online]. Dostupné z: http://www.gerontologie.cz/files/alzheimerova\_nemoc\_v\_rodine.pdf
- [10] Alzheimer's Disease Education & Referral (ADEAR) Center. A Service of the National Institute on Aging. National Institutes of Health. U.S. Department of Health and Human Services. *Alzheimer's Disease Fact Sheet*. 2011. [online]. Dostupné z: http://www.nia.nih.gov/sites/default/files/alzheimers\_disease\_fact\_sheet.pdf
- [11] Alzheimer's Disease Education & Referral (ADEAR) Center. A Service of the National Institute on Aging. National Institutes of Health. U.S. Department of Health and Human Services. *Alzheimer's Disease: Unraveling the Mystery*. 2011. [online]. Dostupné z: http://www.nia.nih.gov/sites/default/files/alzheimers\_disease\_unraveling\_the\_mystery.pd f
- [12] Jirák Roman, Holmerová Iva, Claudia Borzová a kolektiv. *Demence a jiné poruchy paměti*. 2010. Česká a Slovenská psychiatrie, 106(2), s 81-86. [online]. Dostupné z: http://www.cspsychiatr.cz/dwnld/CSP\_2010\_2\_81\_86.pdf
- [14] Google Inc. *Android developers*. 2012. [online]. Dostupné z: http://developer.android.com/index.html
- [15] MemoPath. 2010. [online]. Dostupné z: https://play.google.com/store/apps/details?id=com.k1.games.MemoPath
- [16] Memory Trainer. 2011. [online]. Dostupné z: https://play.google.com/store/apps/details?id=org.urbian.android.games.memorytrainer
- [17] Brain Age Game. 2012. [online]. Dostupné z: https://play.google.com/store/apps/details?id=lop.mos.dev
- [18] Brain Genius Deluxe. 2010. [online]. Dostupné z: https://play.google.com/store/apps/details?id=com.glu.android.bgd
- [19] Rives Ronald. *The MD5 Message-Digest Algorithm*. 1992. [online]. Dostupné z: http://tools.ietf.org/html/rfc1321
- [20] *Public domain photo gallery.* 2012. [online]. Dostupné z: http://pdphoto.org/
- [21] *Český národní korpus: Srovnávací frekvenční seznamy*. Ústav Českého národního korpusu FF UK, Praha 2010. [online]. Dostupné z: http://ucnk.ff.cuni.cz/srovnani10.php
- [22] Vogel Lars. *Android SQLite Database and ContentProvider - Tutorial*. 2012. [online]. Dostupné z: http://www.vogella.com/articles/AndroidSQLite/article.html
- [23] Burda Václav. *Sledování příjmu potravy pomocí mobilní aplikace*. Praha. 2012. Bakalářská práce. ČVUT v Praze. Vedoucí práce Ing. Daniel Novák, PhD.
- [24] The PHP Group. *PHP*. 2012. [online]. Dostupné z: http://php.net/
- [25] *Google Charts Tools*. 2012. [online]. Dostupné z: https://developers.google.com/chart/
- [26] *Gchartphp*. 2012. [online]. Dostupné z: http://code.google.com/p/gchartphp/

# **Příloha A**

# **Seznam použitých zkratek**

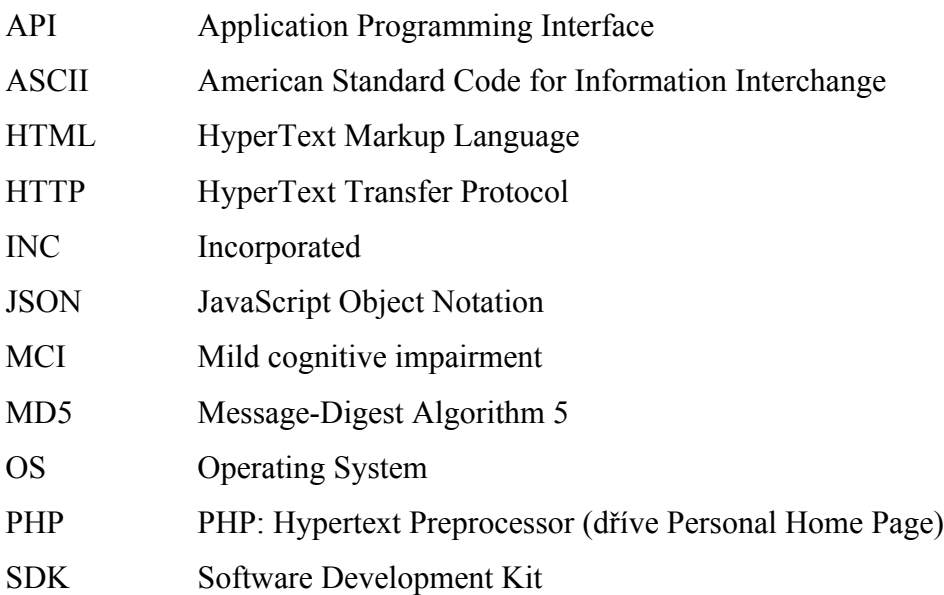

# **Příloha B**

# **Obsah přiloženého CD**

Na CD, přiloženém k této práci, se nachází následující data:

- Adresář **Text** obsahuje tuto práci ve formátu PDF.
- Adresář **Application** obsahuje instalační balík CognitiveGames.apk, který je možno nainstalovat na zařízení s OS Android.
- Adresář **Source** obsahuje zdrojové kódy, adresář je rozdělen na dva podadresáře:
	- o Adresář **Android** obsahuje zdrojové kódy mobilní aplikace.
	- o Adresář **Web** obsahuje zdrojové soubory webového portálu a skripty pro zpracování dat z mobilní aplikace.